# プログラミング概論

第9回 2023年11月15日 App Inventorによる Androidアプリ開発の実践 (4) 楽器アプリの応用

## 今回の授業内容

- 円形の範囲の指定
- 素材を用意する
- 「太鼓の達人」もどきを作る
- 応用:音符(?)を流す

#### **円形の範囲の指定**

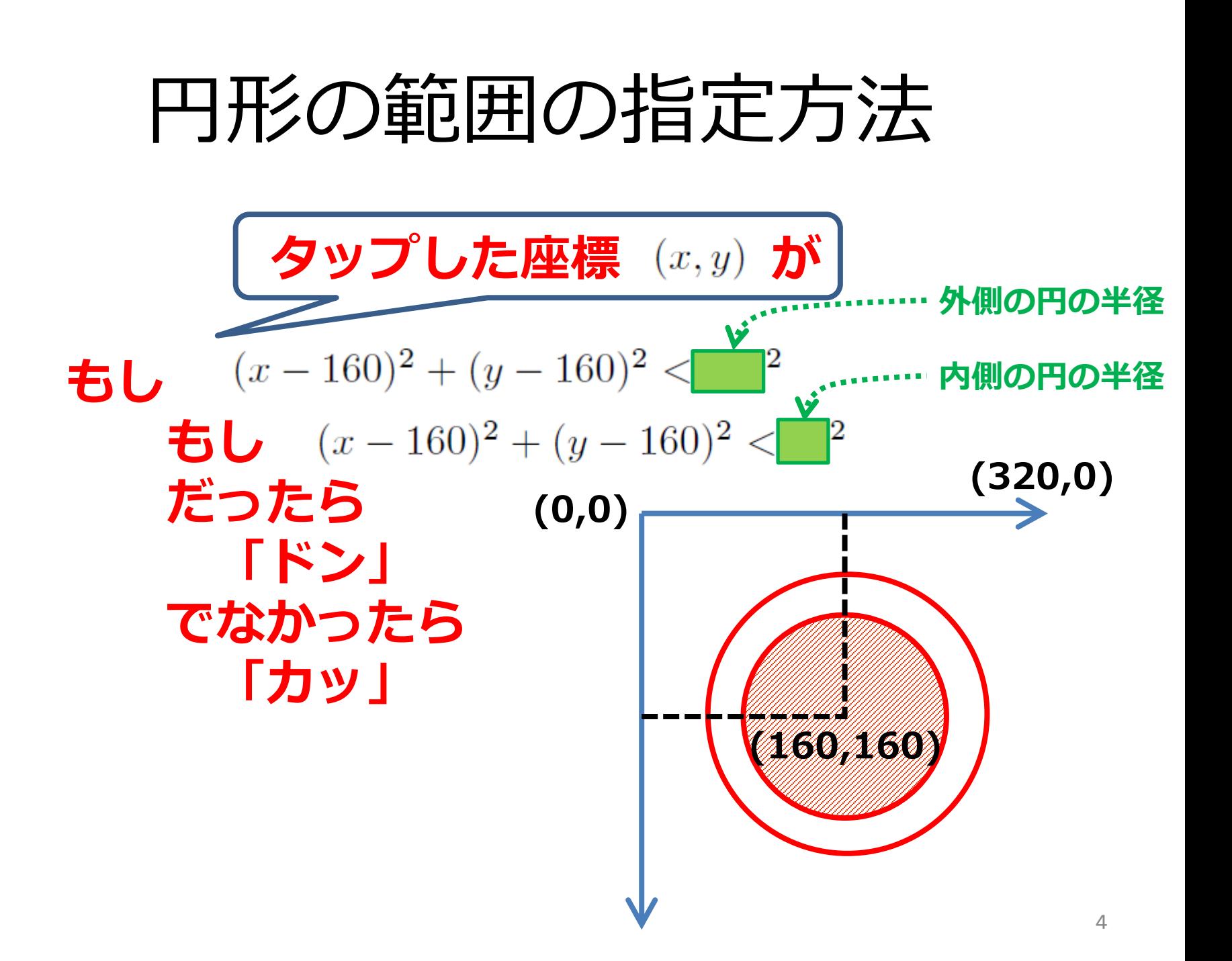

### **素材を用意する**

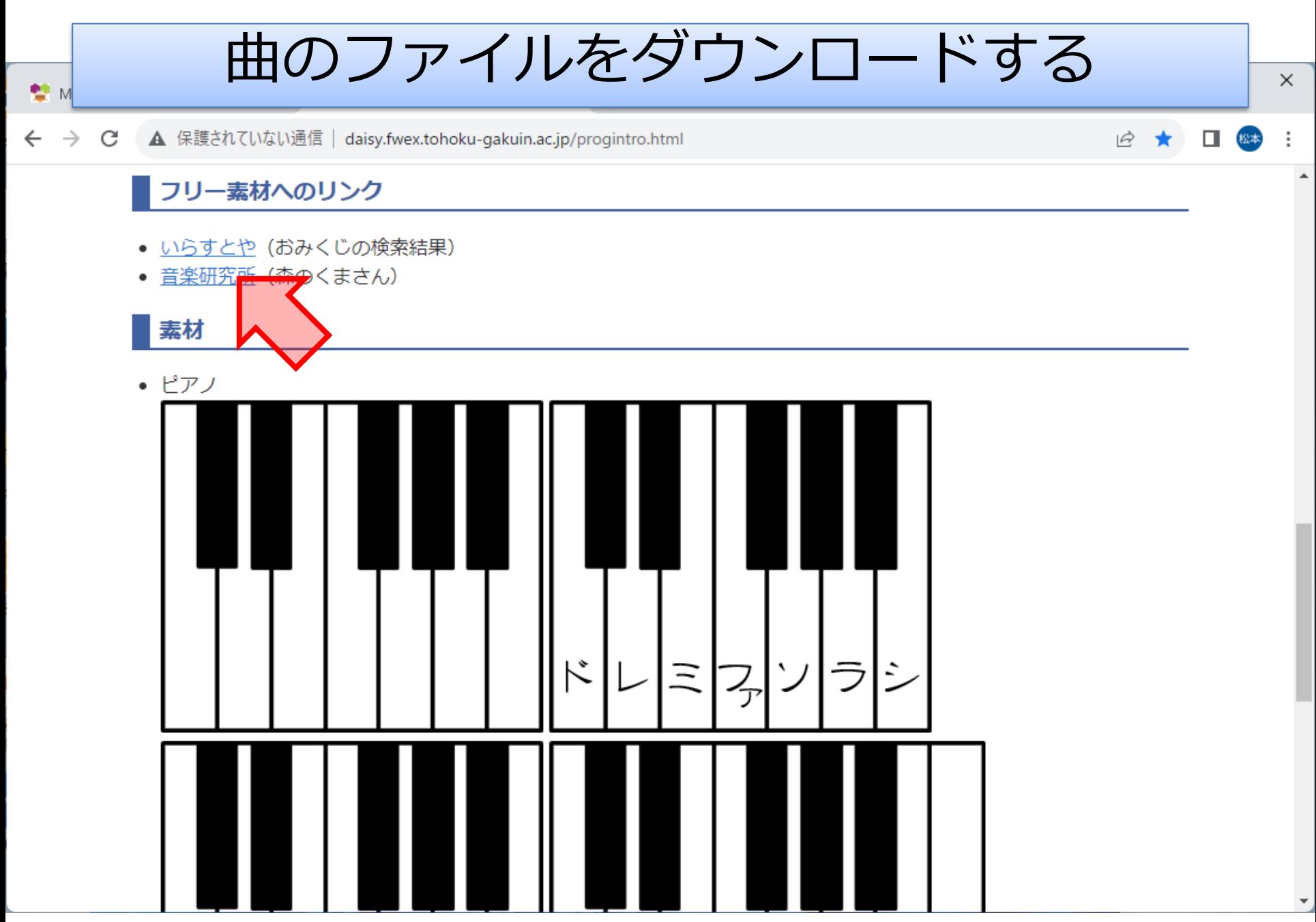

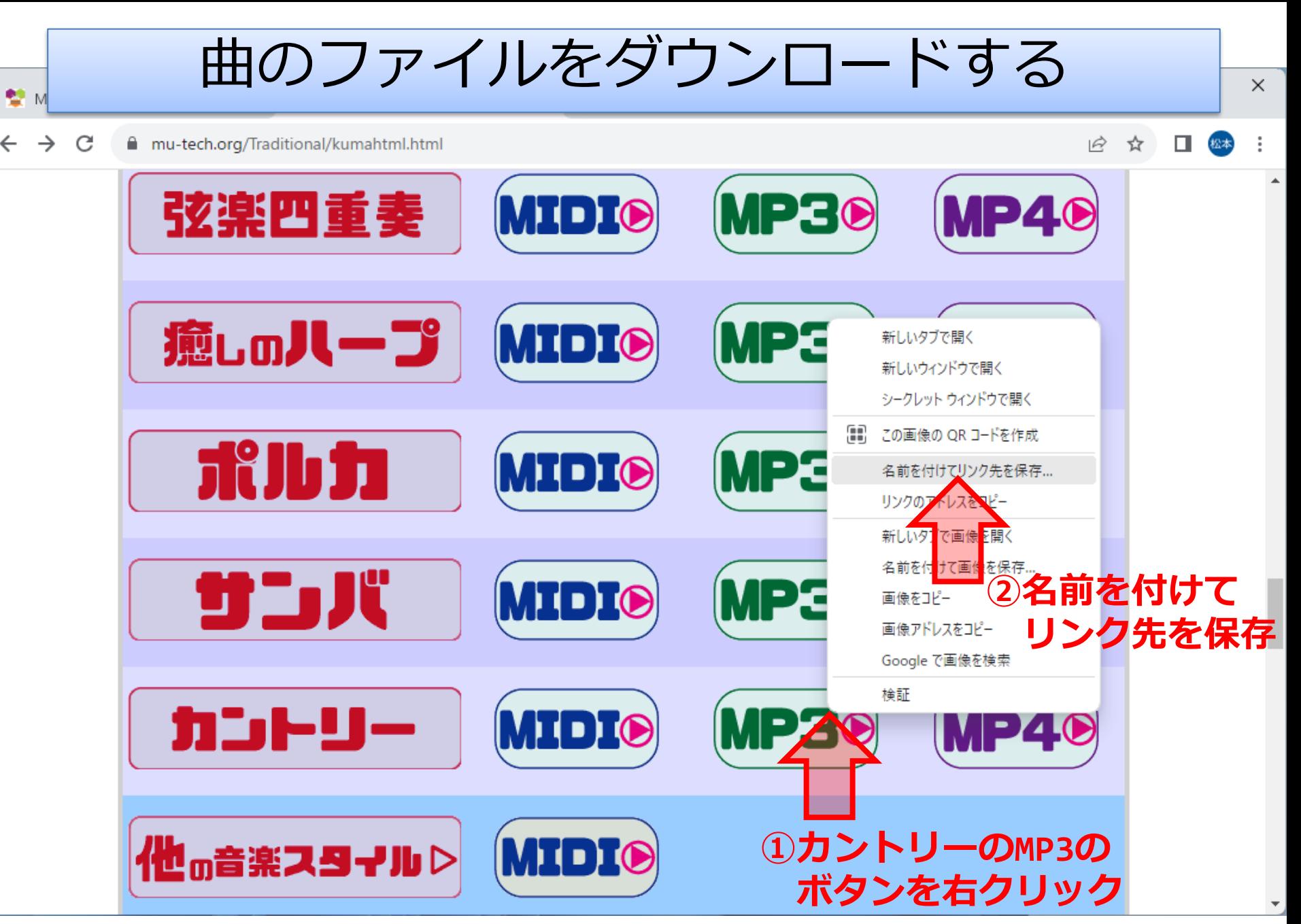

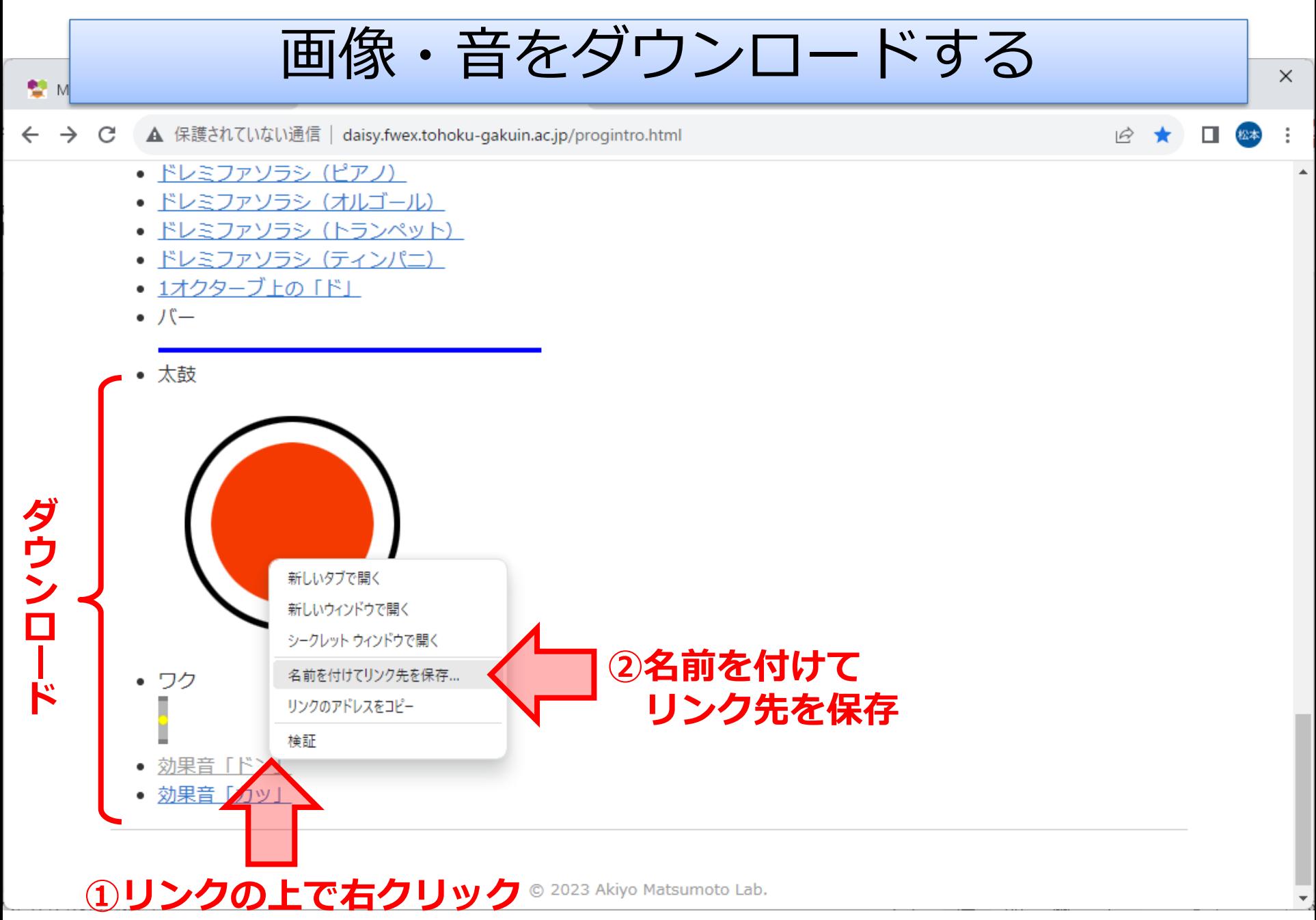

### **「太鼓の達人」もどきを作る**

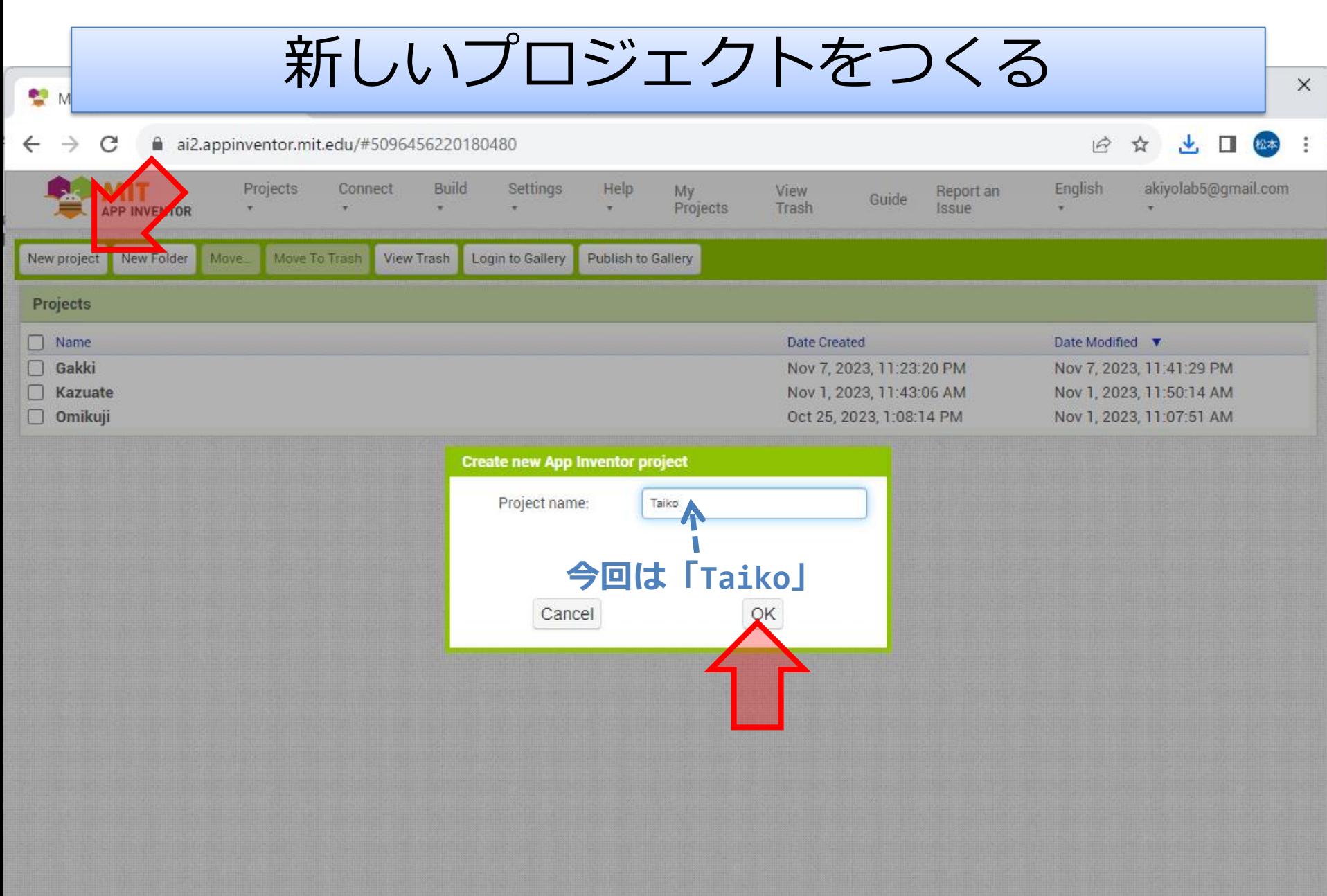

Privacy Policy and Terms of Use

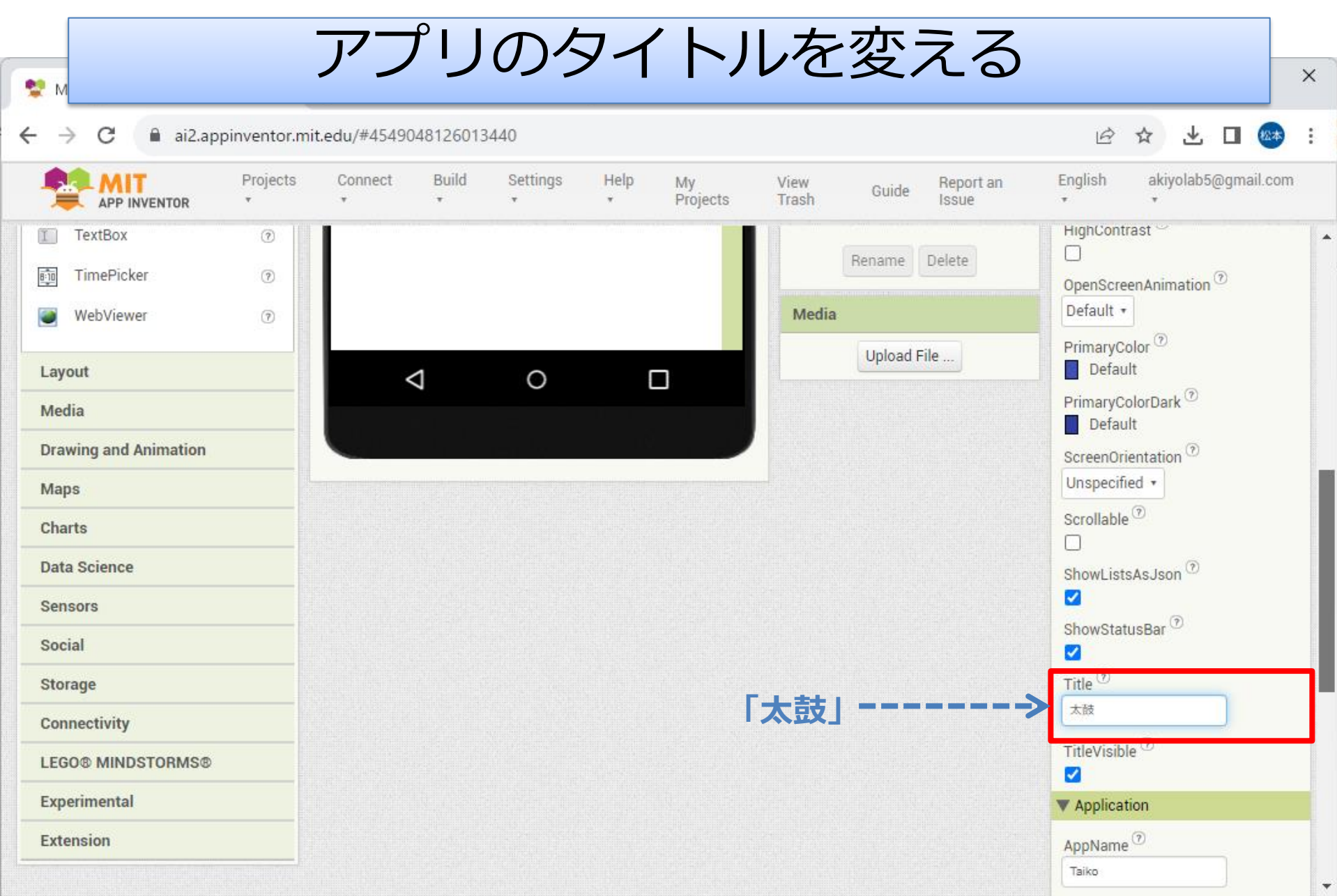

Privacy Policy and Terms of Use

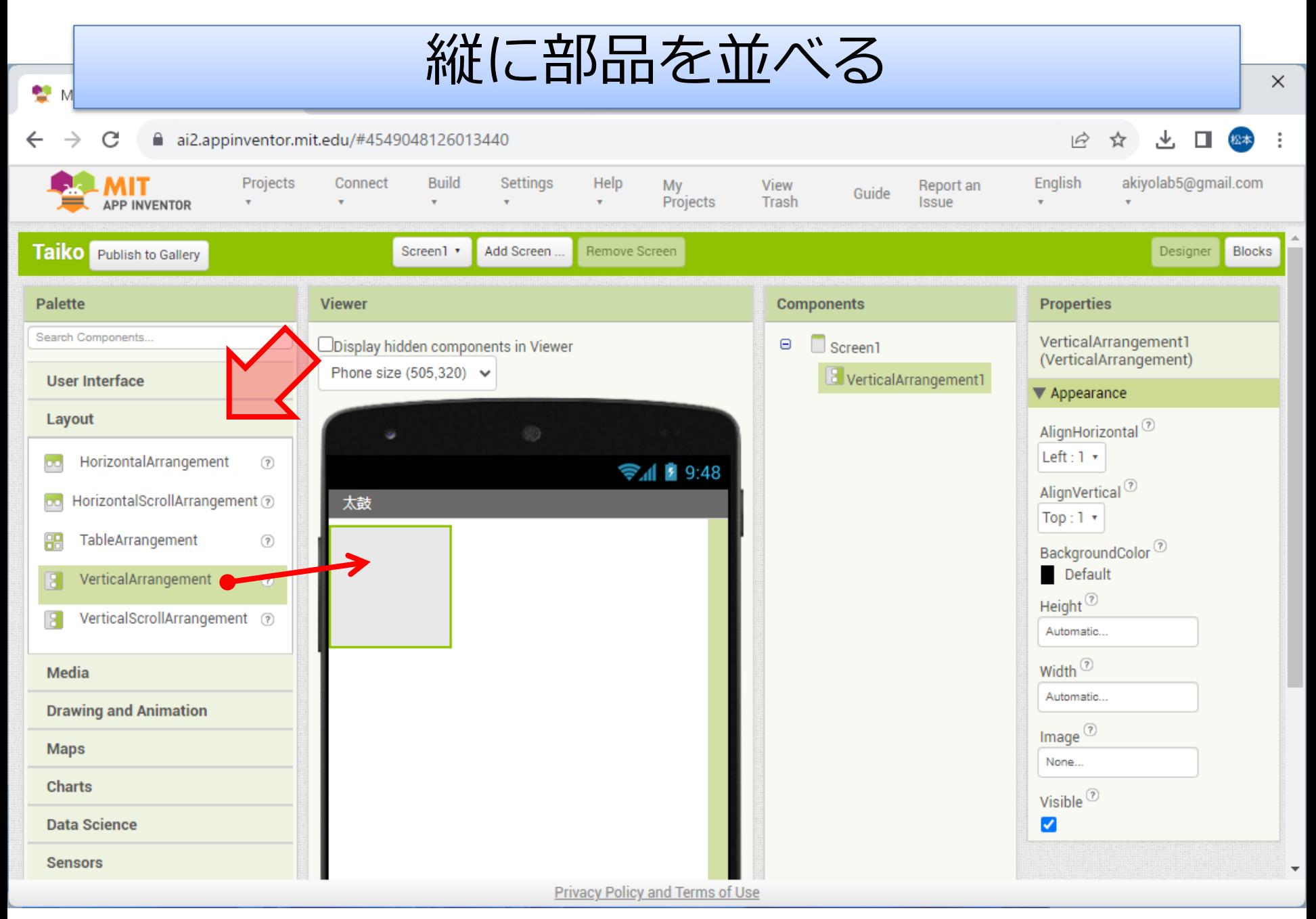

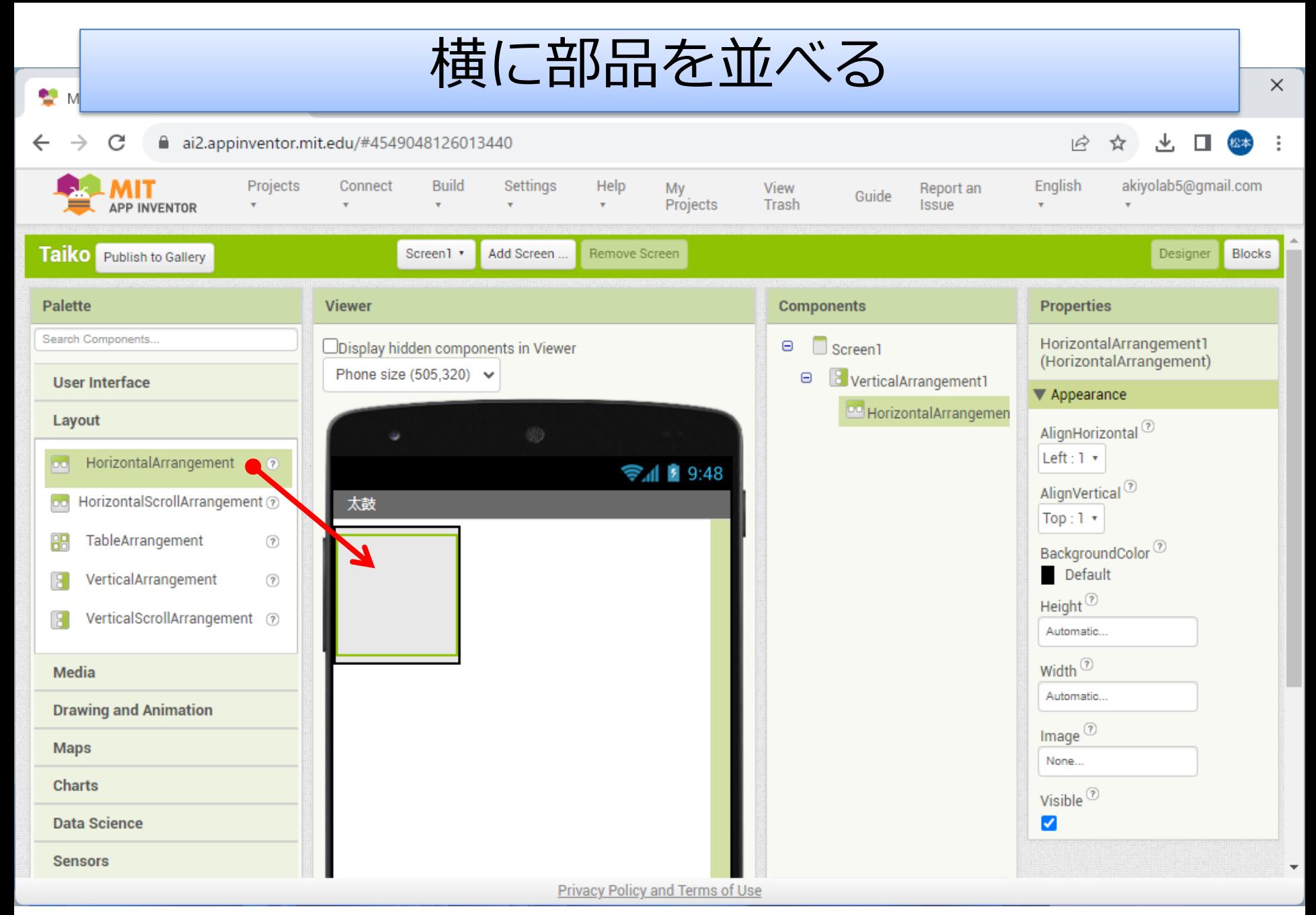

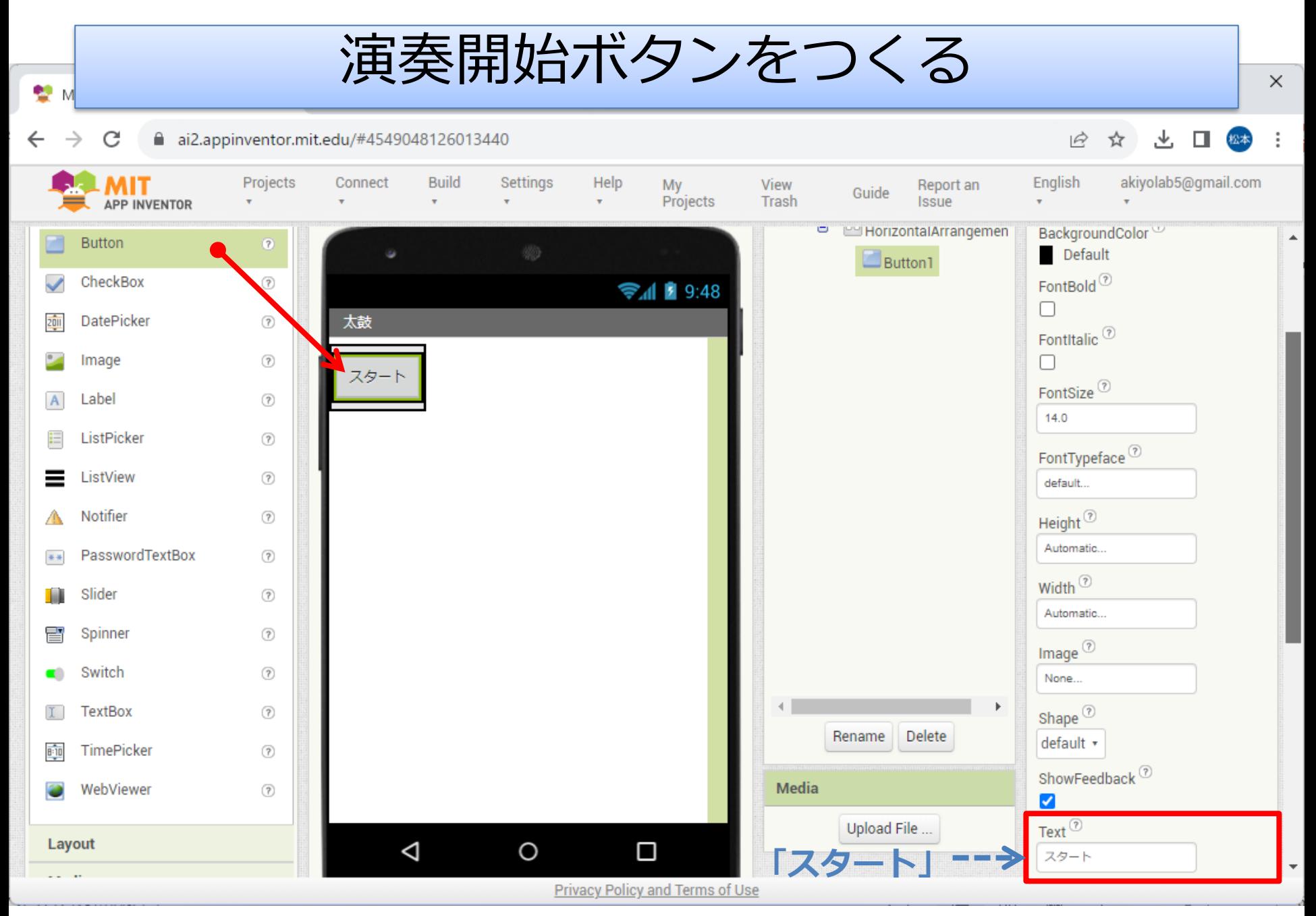

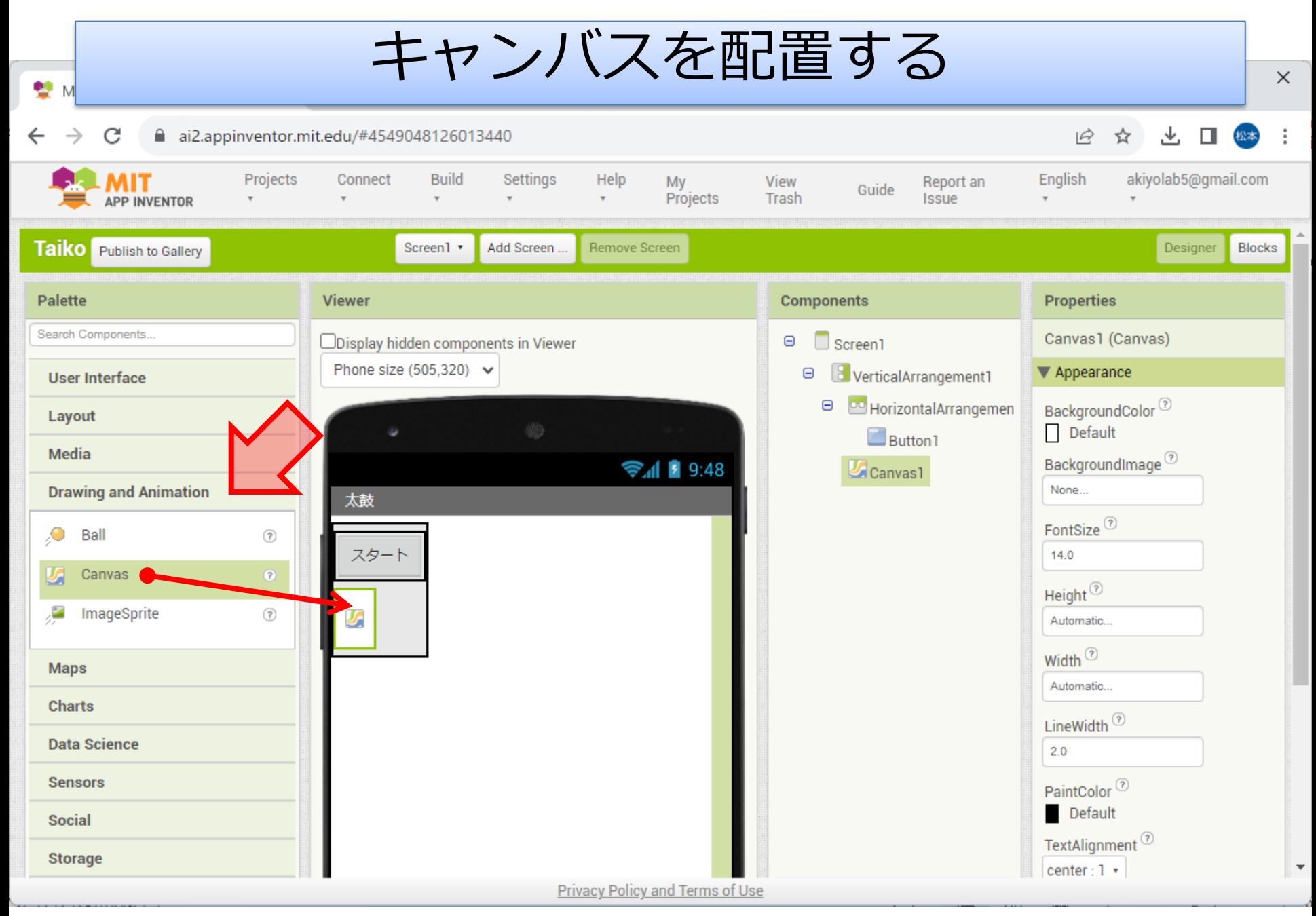

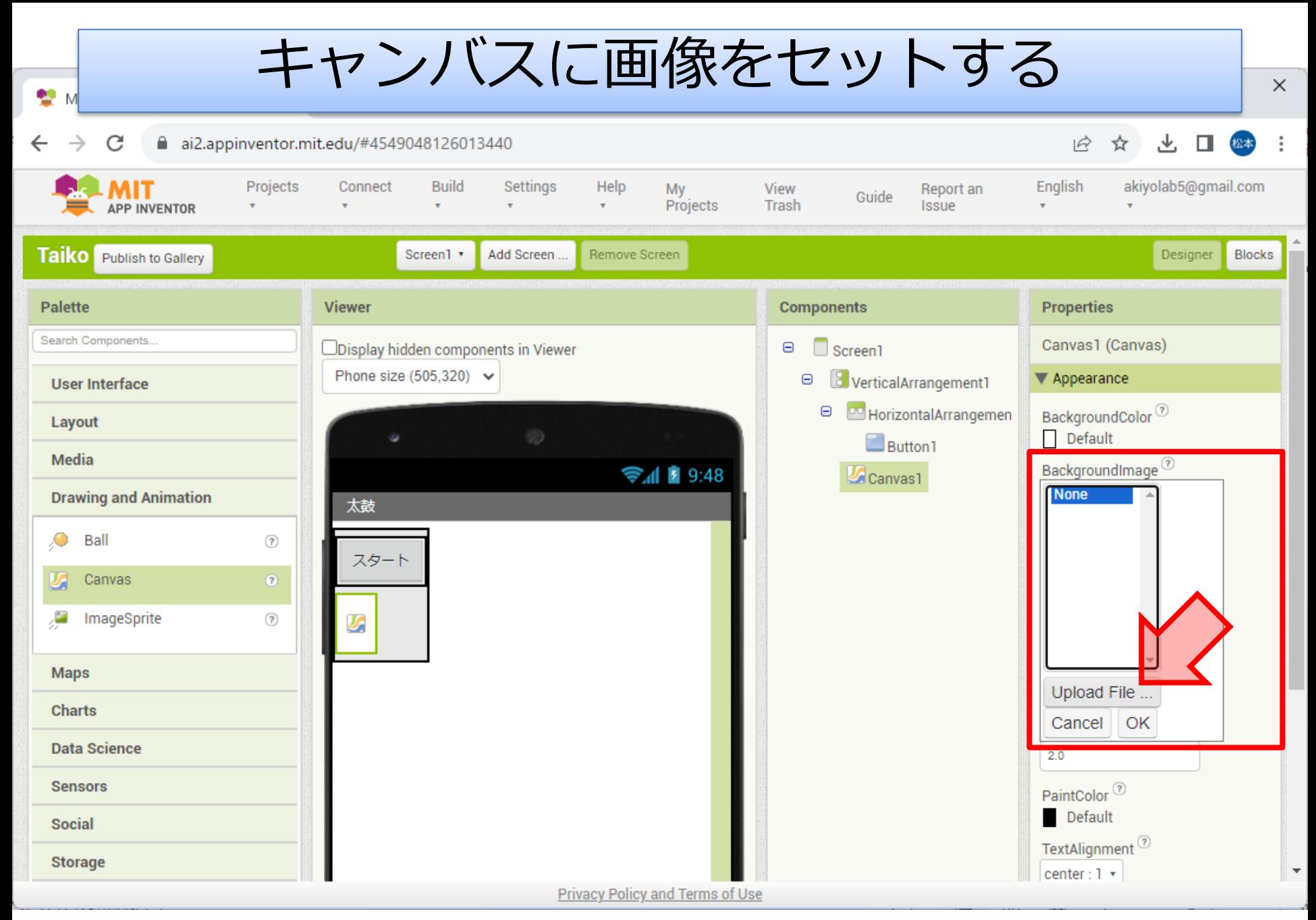

画像をアップロードする

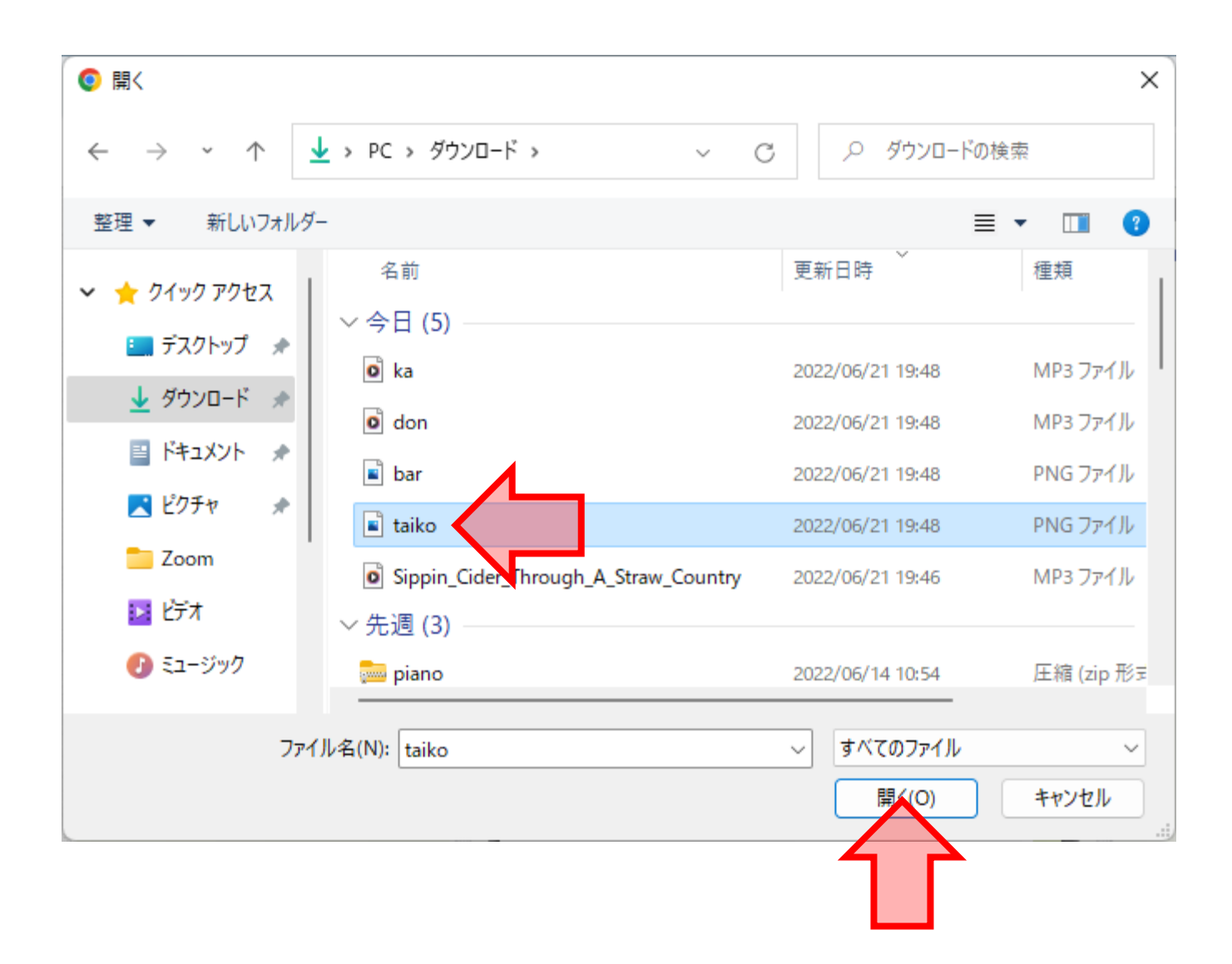

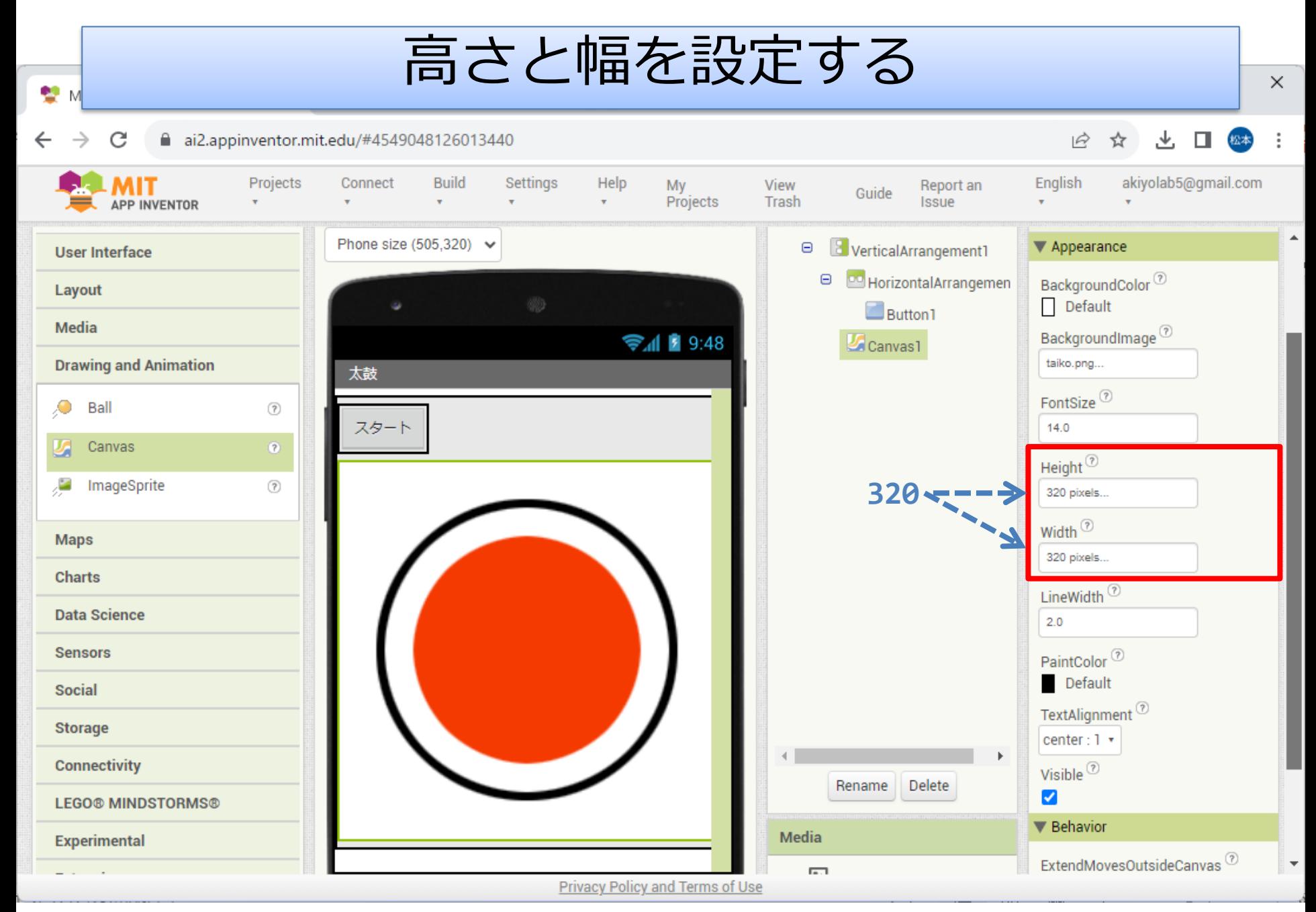

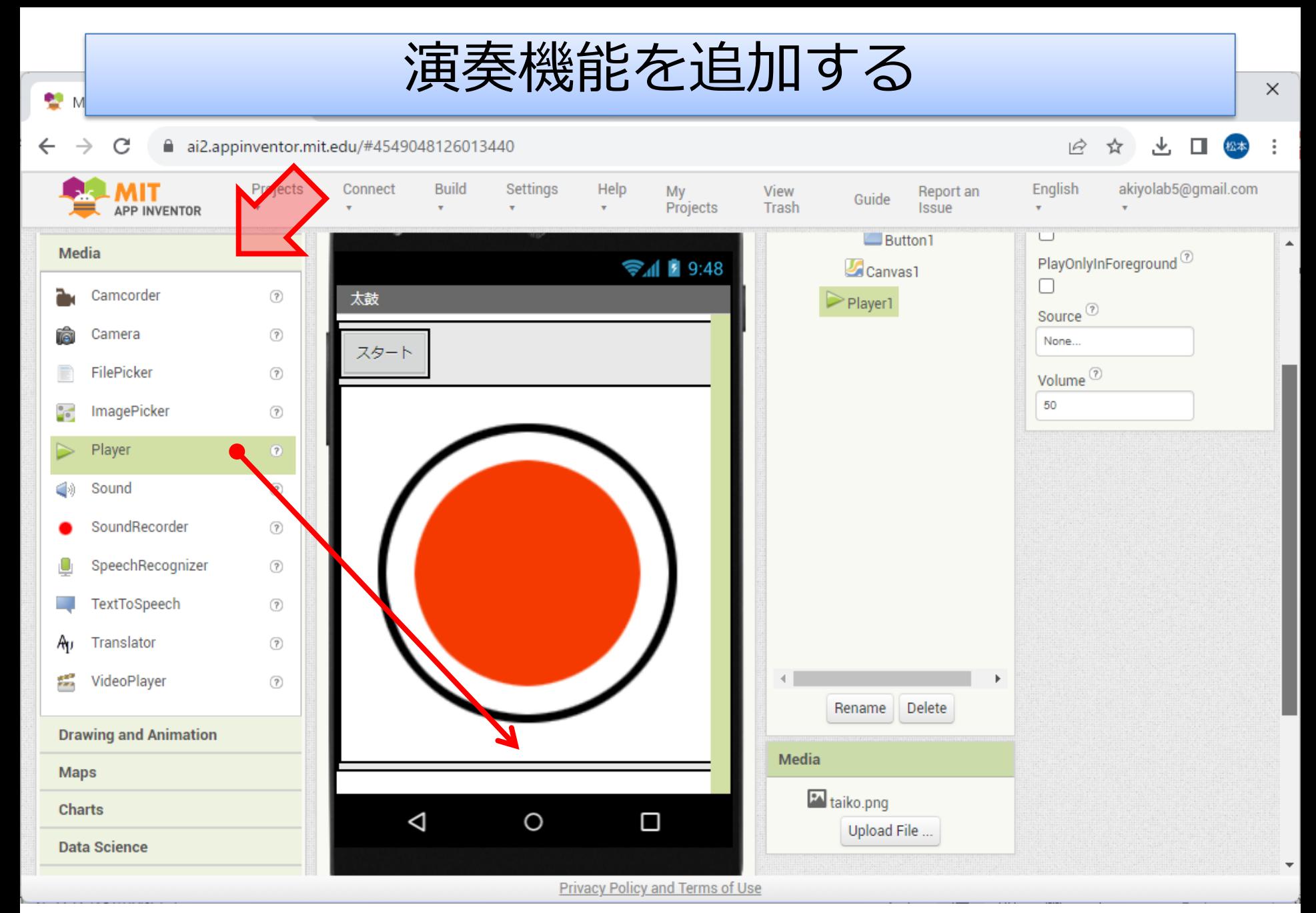

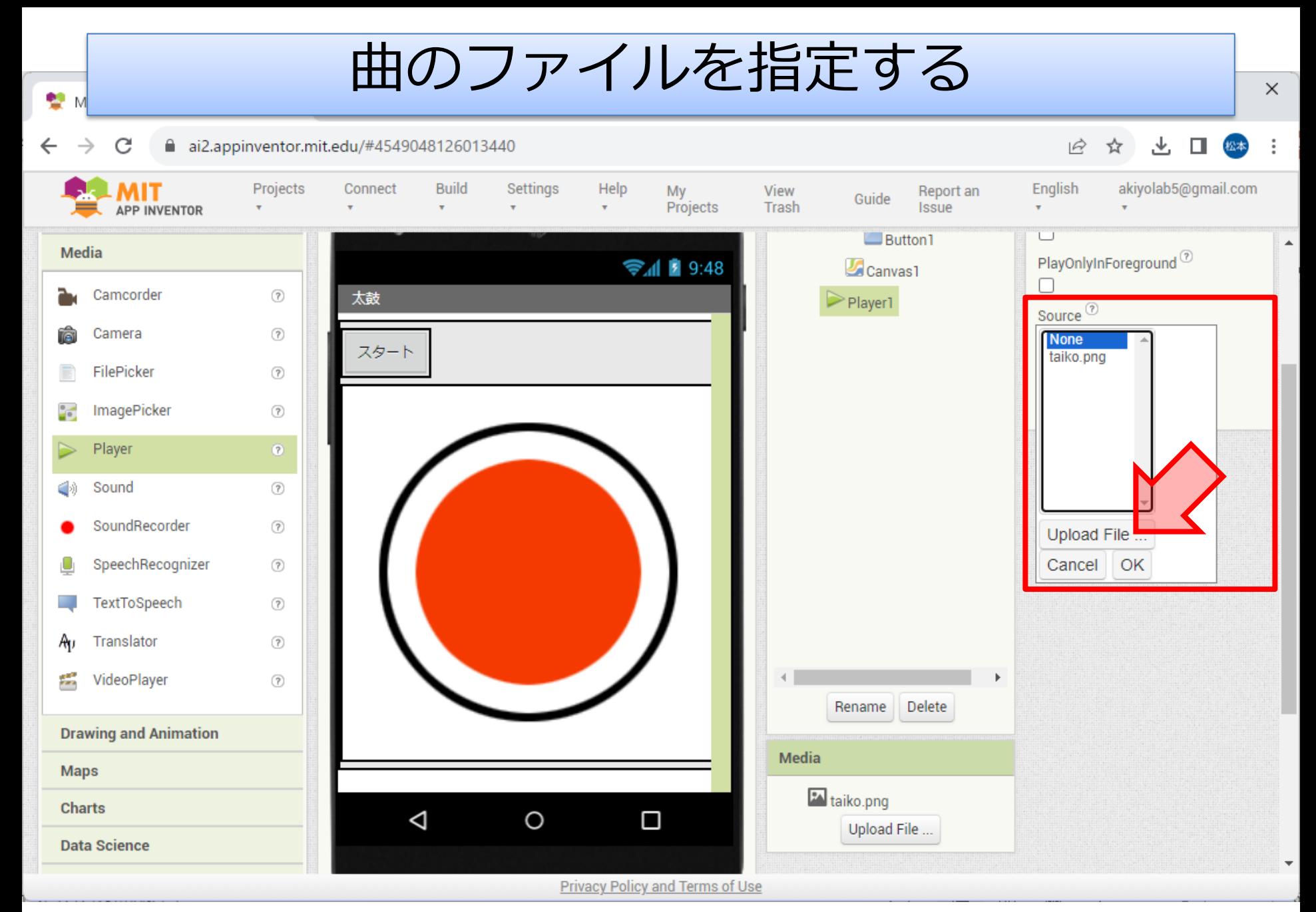

曲のファイルをアップロードする

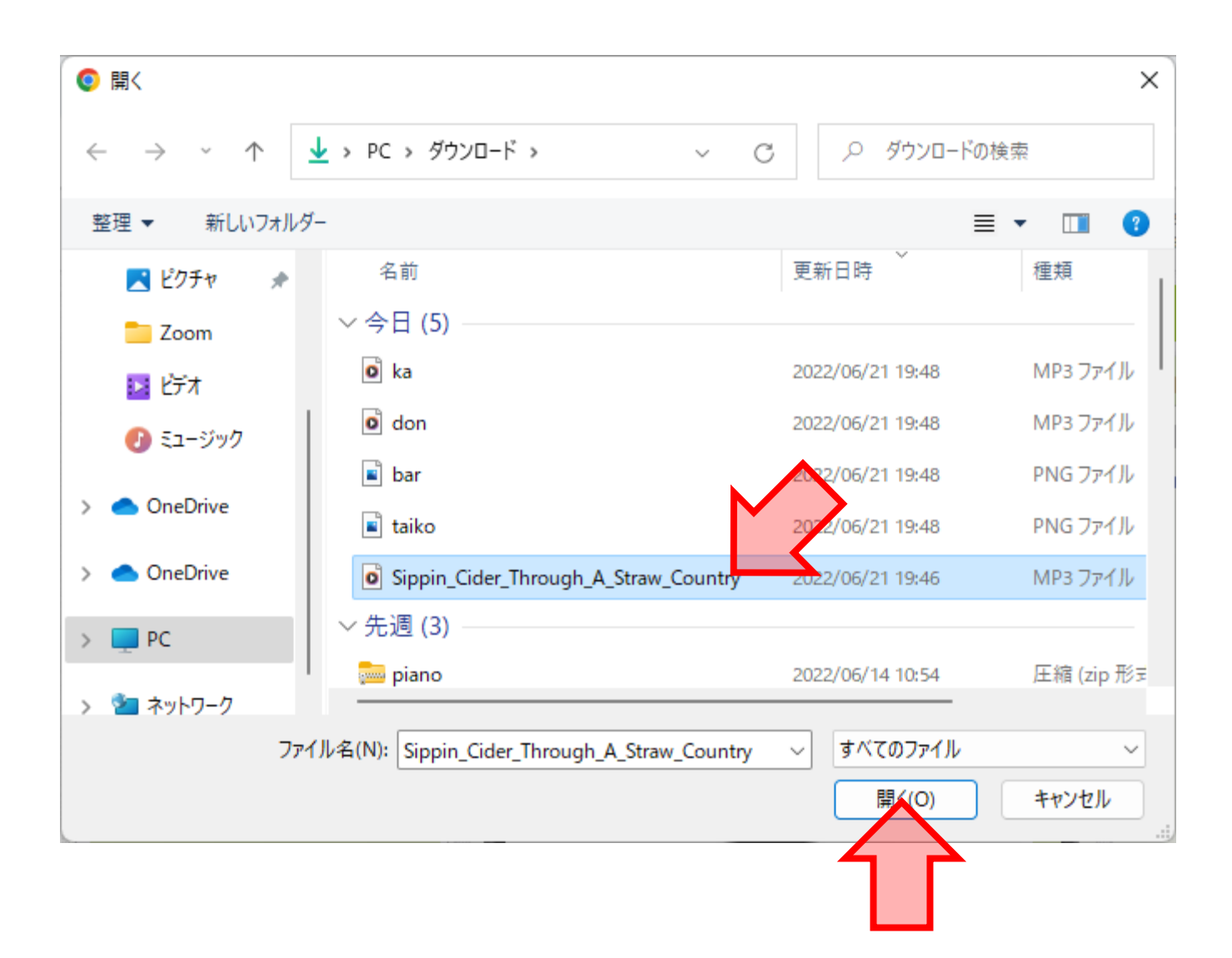

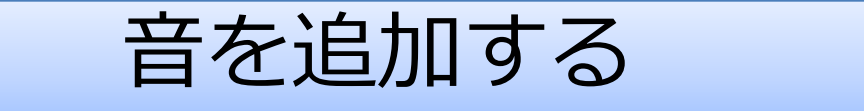

ai2.appinventor.mit.edu/#4549048126013440 C  $\leftarrow$ 

發

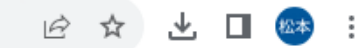

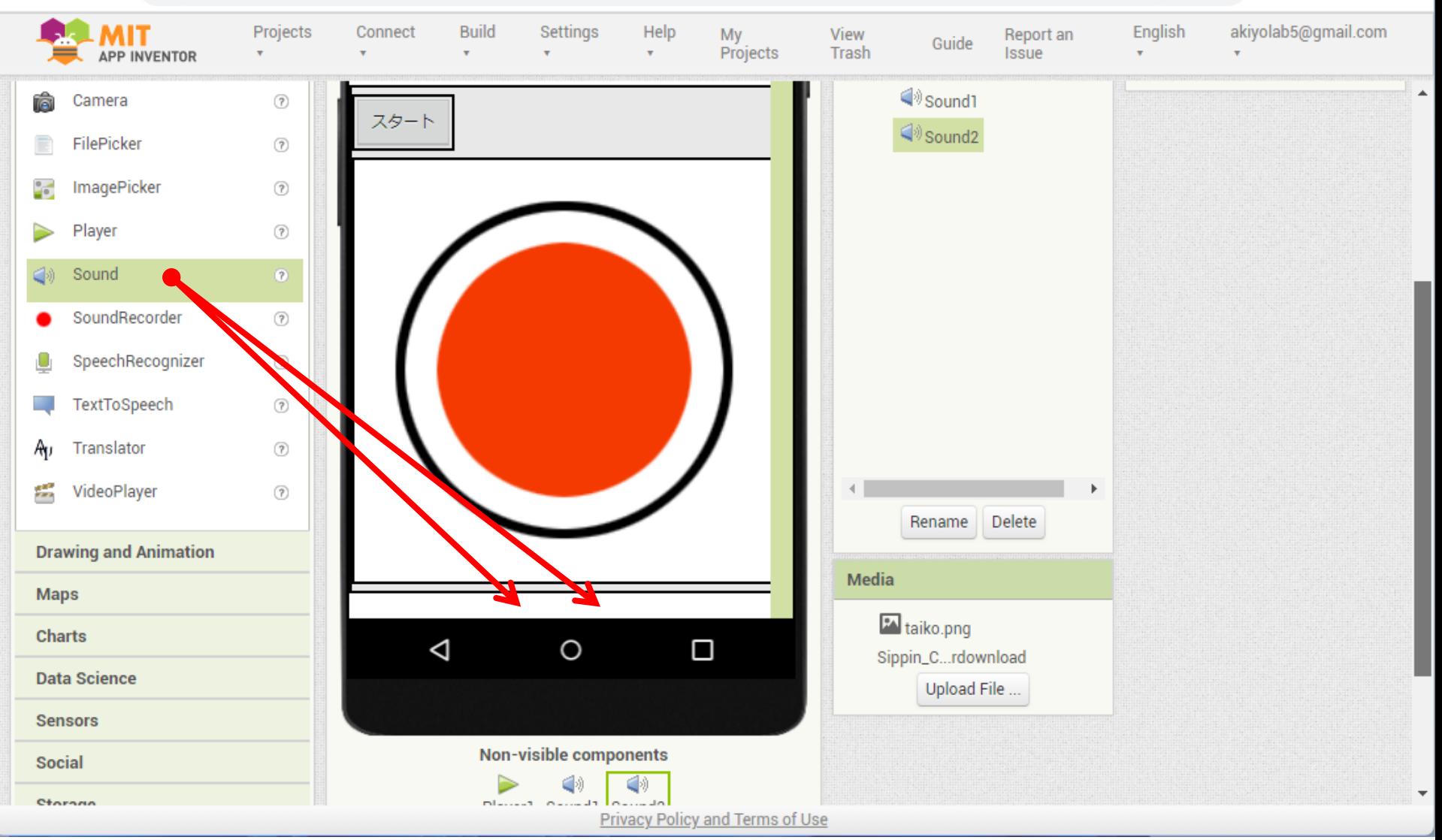

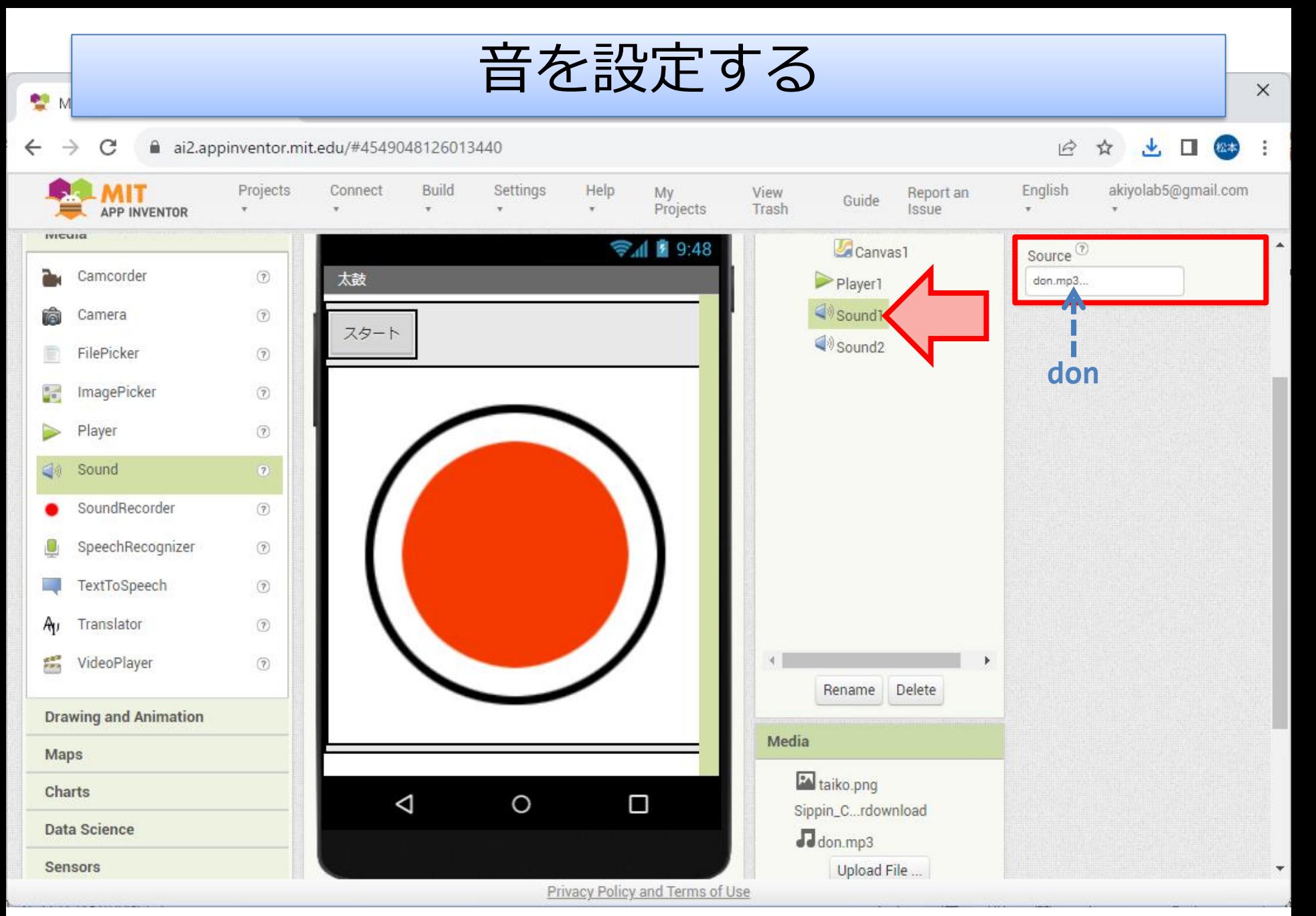

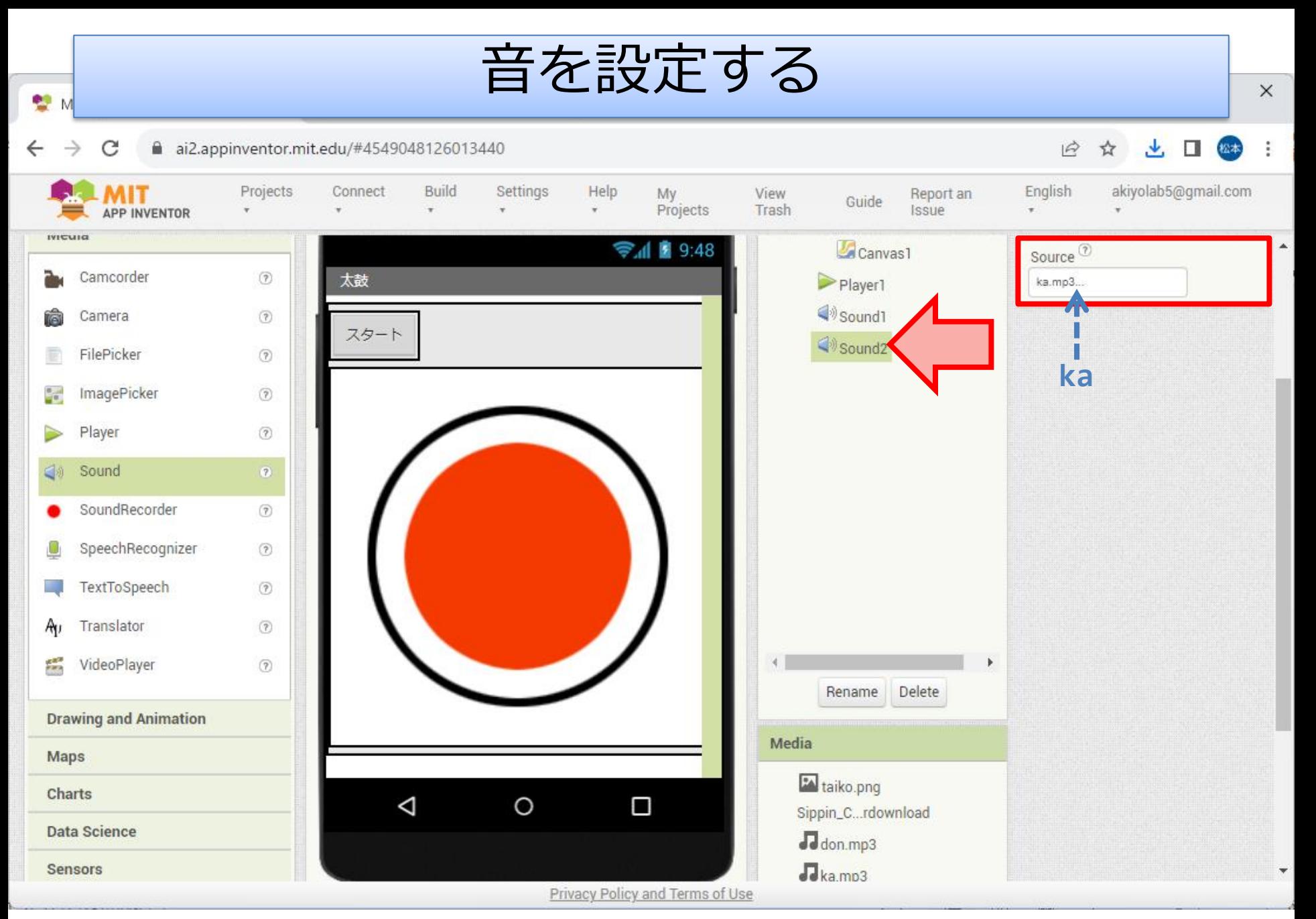

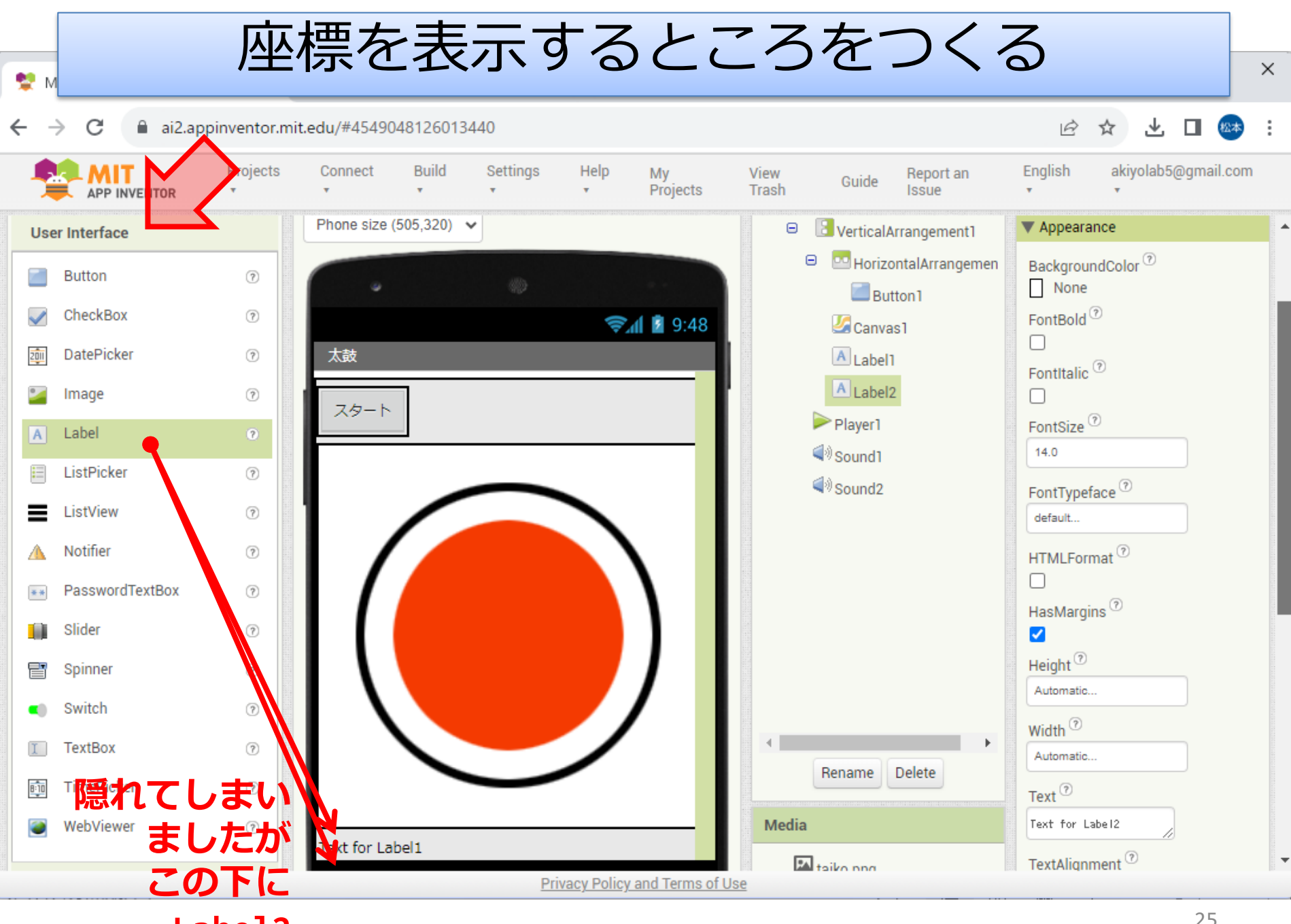

**Label2**

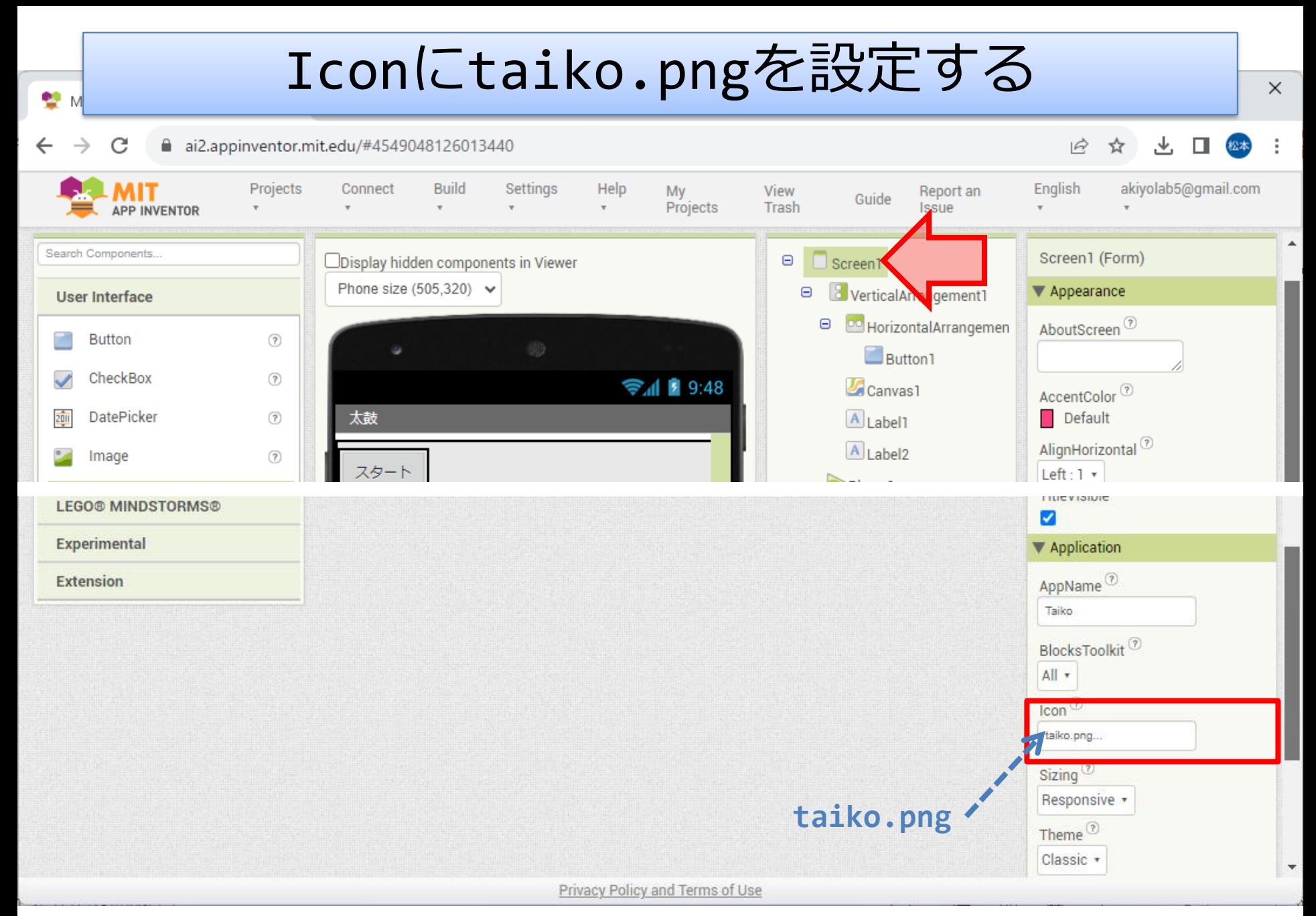

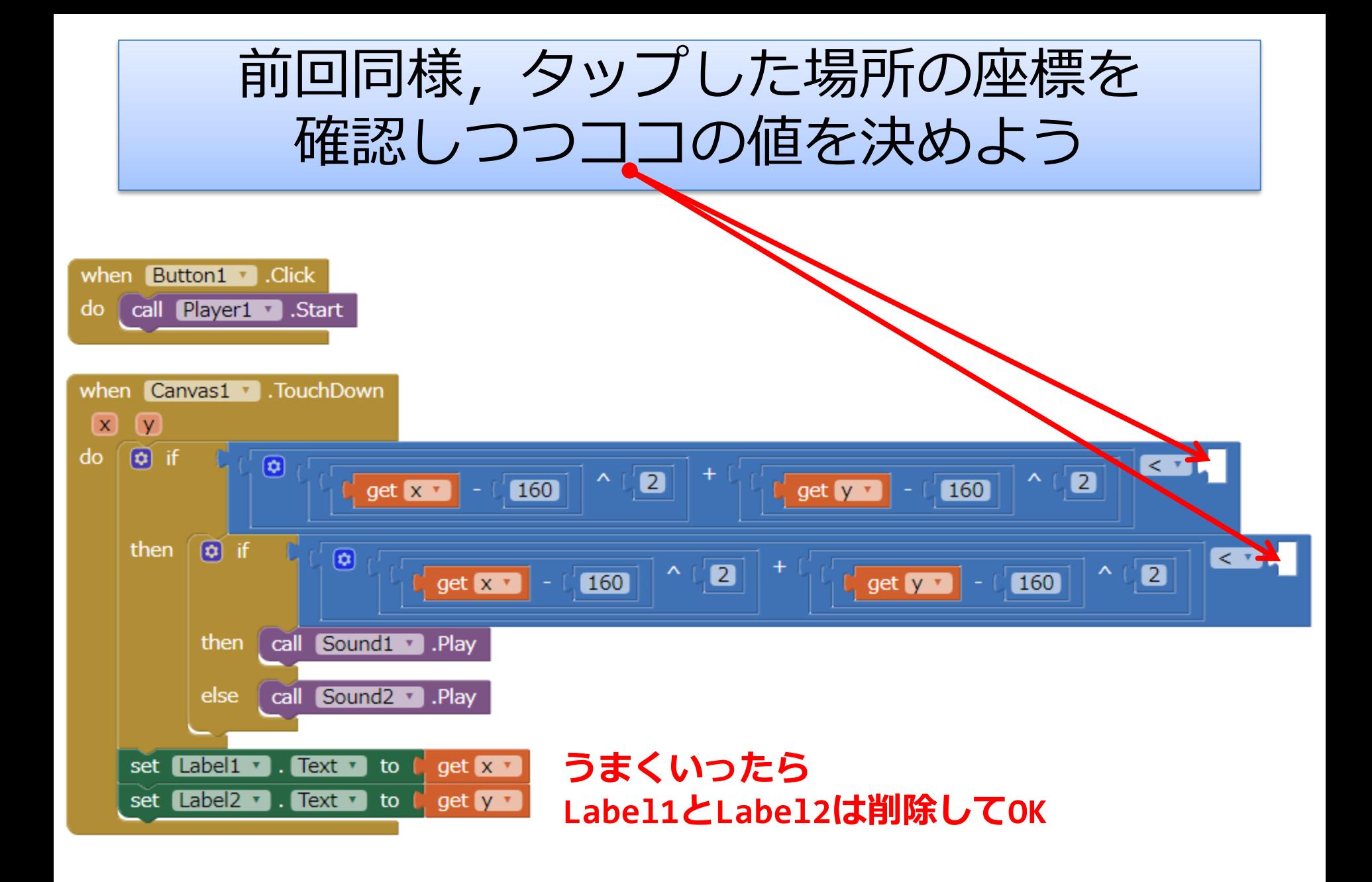

### **応用:音符(?)を流す (1)演奏データに応じて 音符を流す**

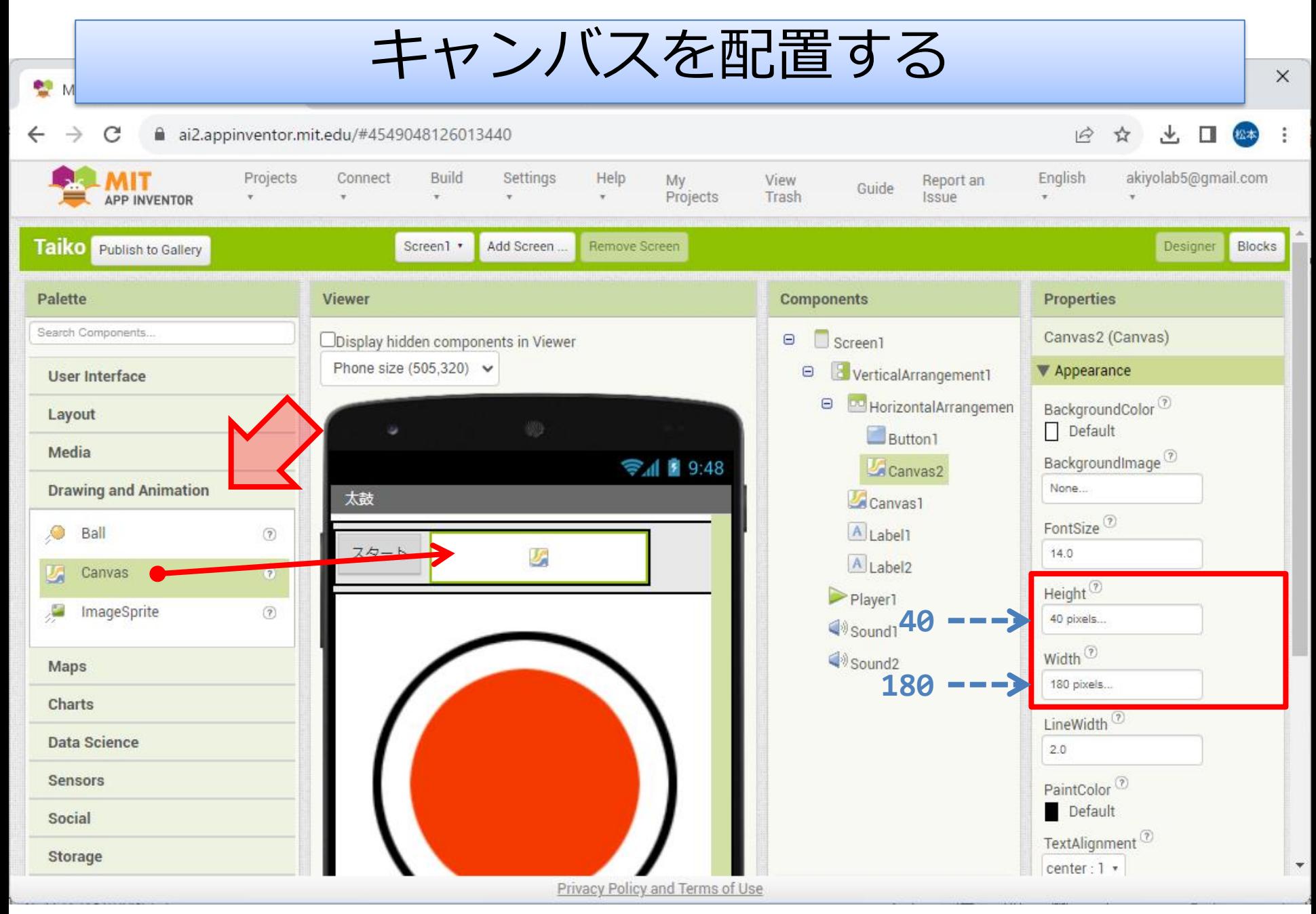

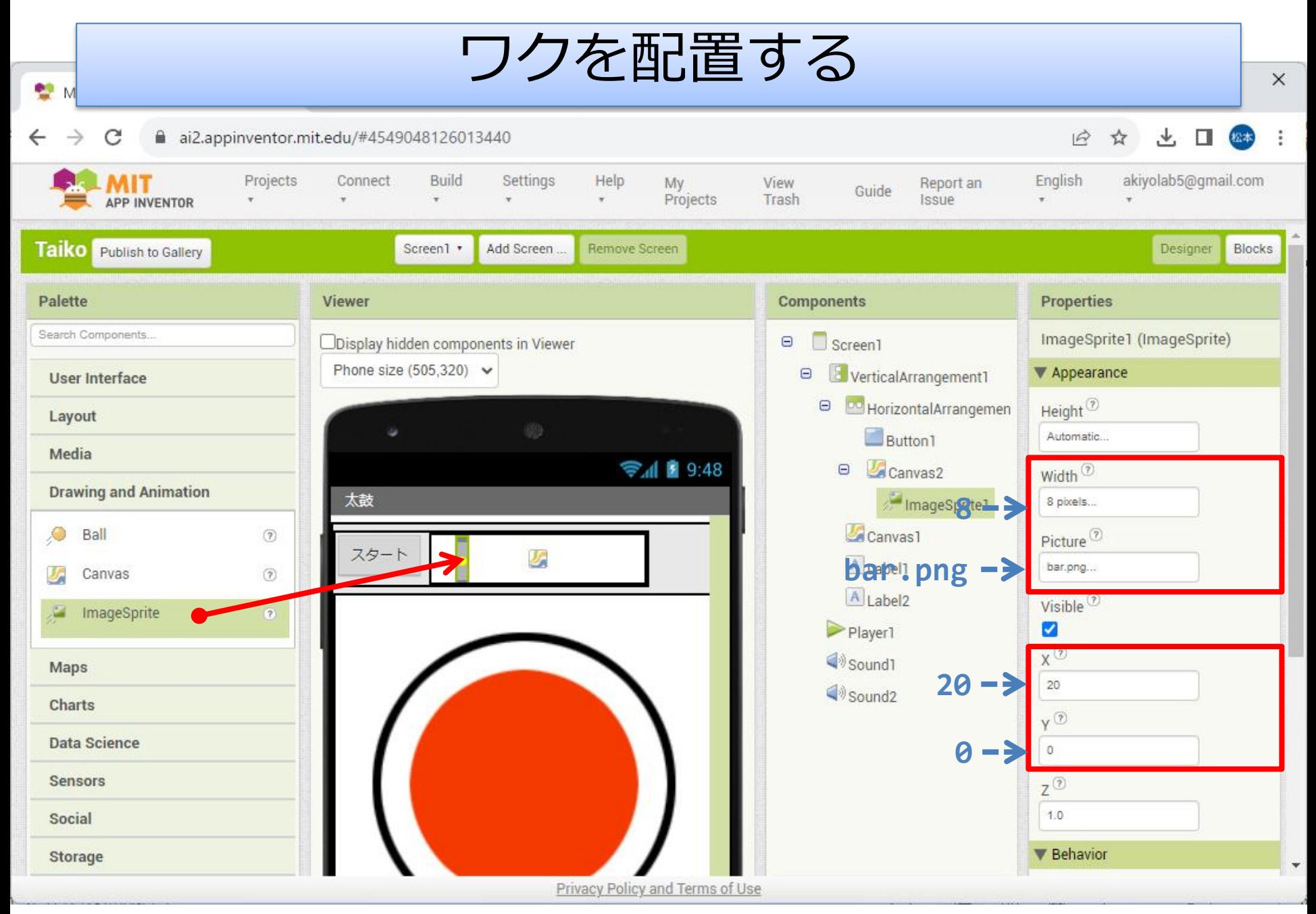

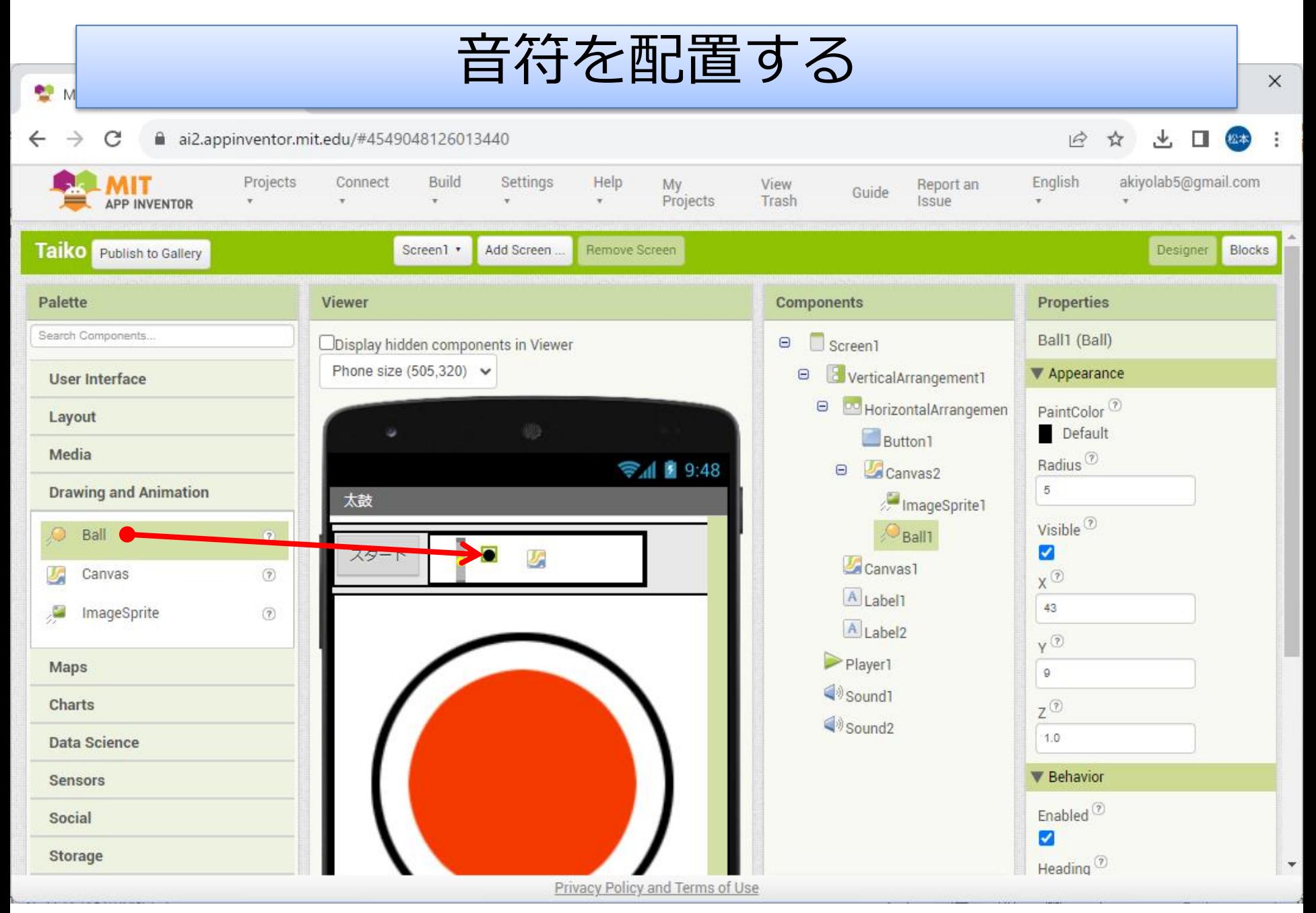

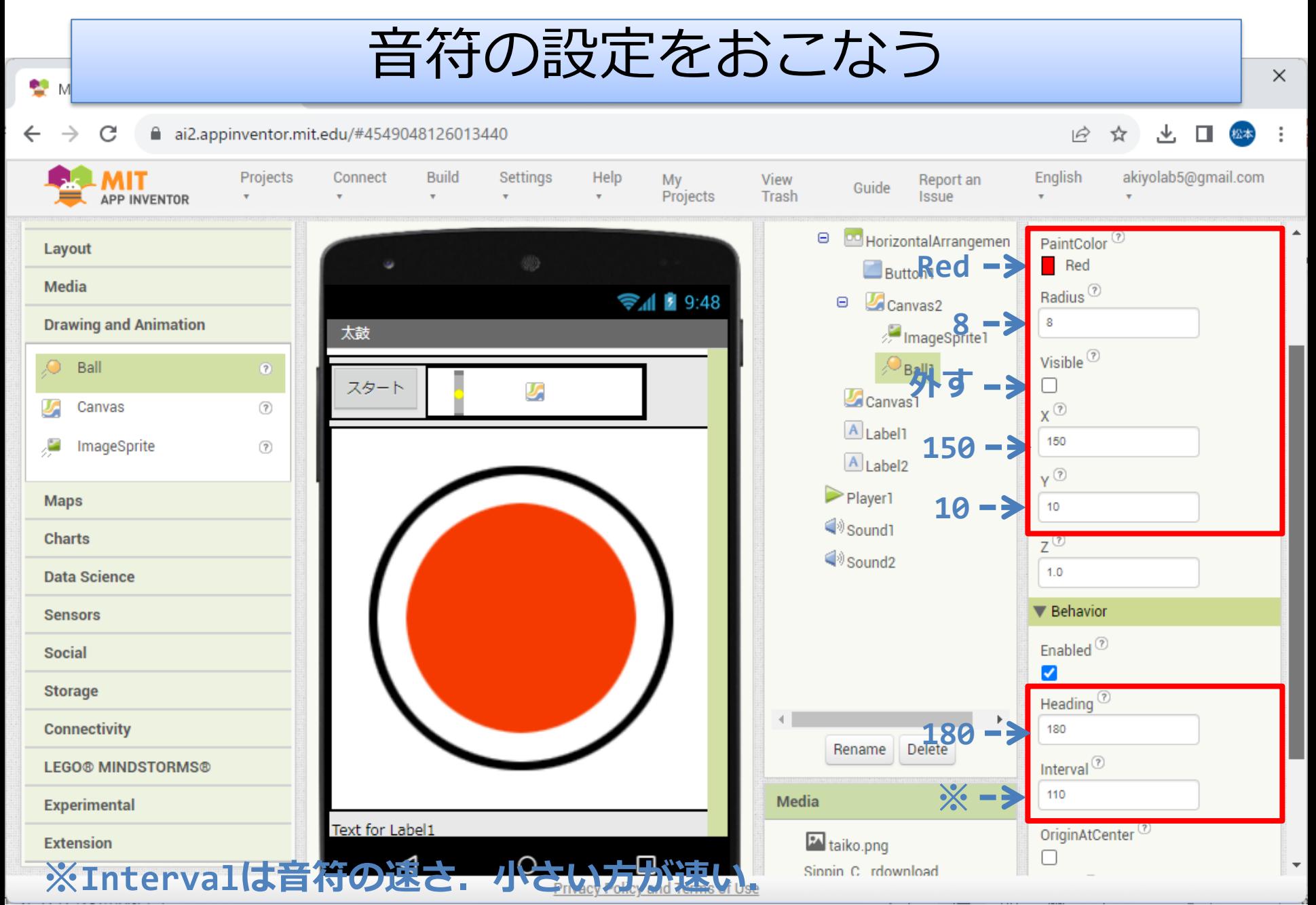

**最初122で試し,各自の実行環境に合わせて調整すること**

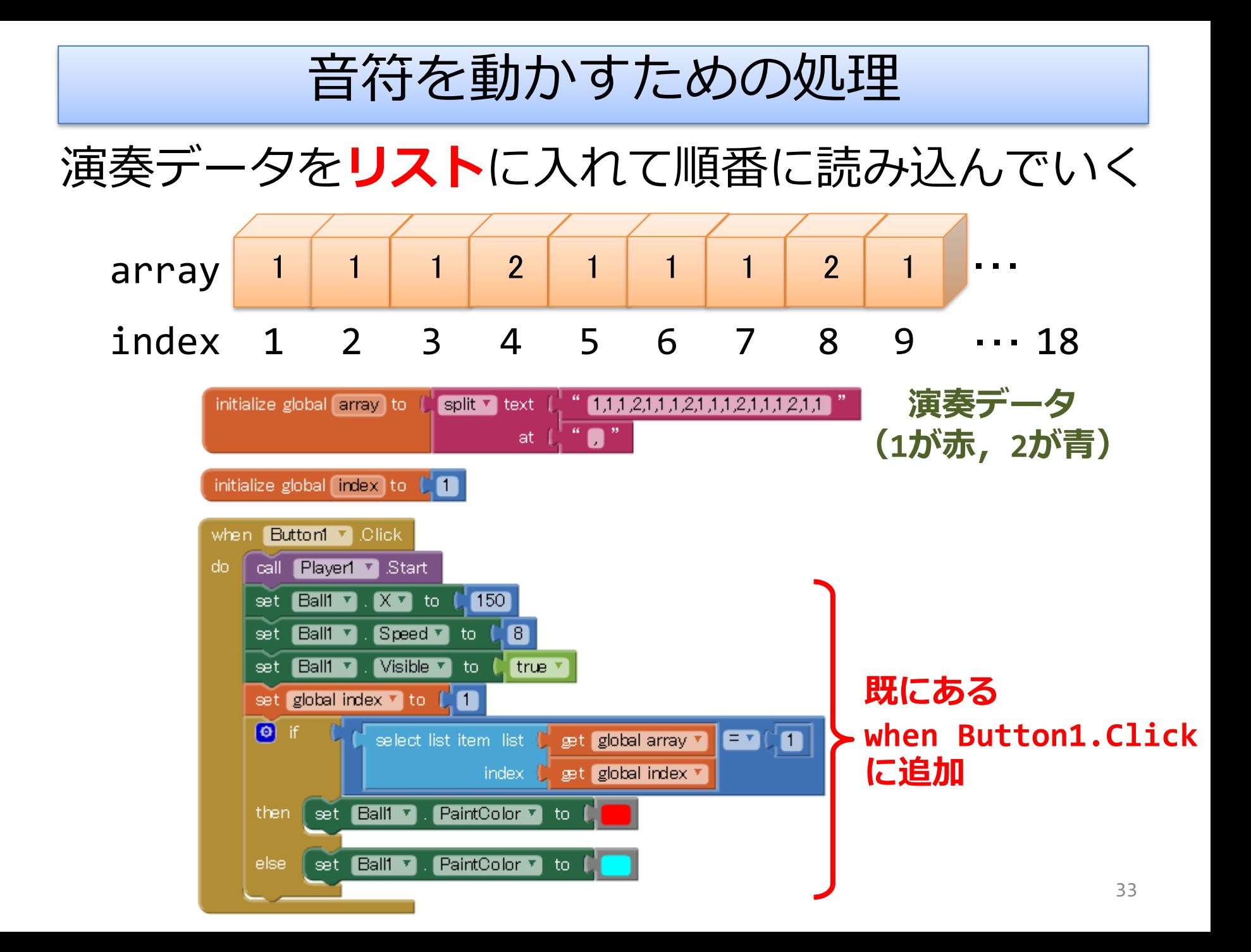

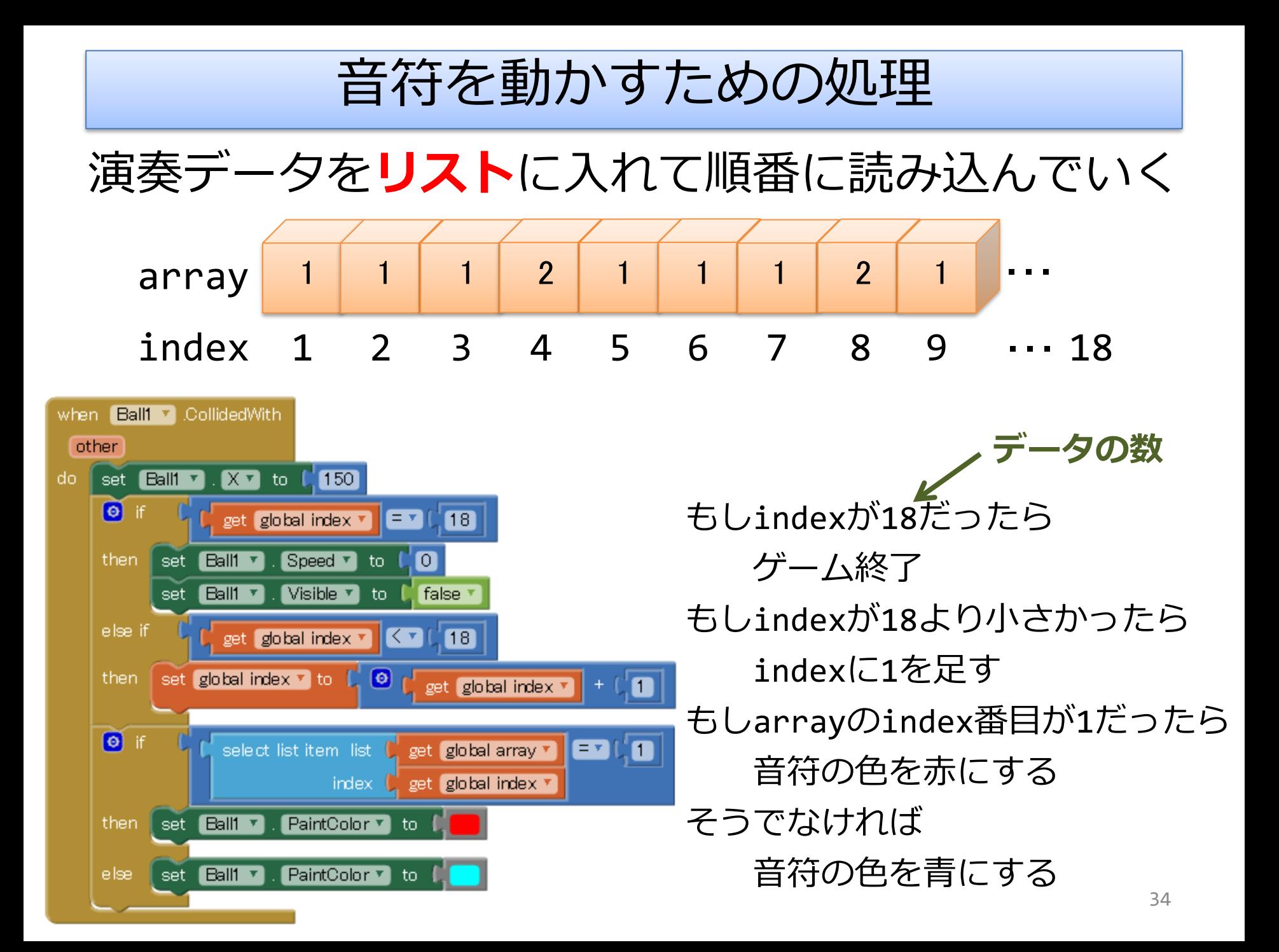

# ここまでは全員がんばろう

# 続きは任意 ウェブの講義資料を見ながら やってみよう

### **WORDでレポートを書く**

# 課題レポートについて

- レポートの書き方
- レポートの構成
- 第1回レポートについて
- レポート作成上の注意

# 課題レポートについて

- レポートの書き方
	- Microsoft Wordで作成する
	- レポートの冒頭に,科目名・タイトル・所属・学 生番号・氏名・提出年月日を入れる
	- 決められた構成で書く
	- サンプルをよく見てまねて書く
	- 提出方法・期限を守る
	- 困ったことがあったら期限前に担当教員に 相談する → 1G2G: akiyo@mail.tohoku-gakuin.ac.jp

3G4G: hiro\_m@mail.tohoku-gakuin.ac.jp

# 課題レポートについて

- レポートの構成 1. アプリの概要 • 特徴・機能など詳細に書く。 2. デザイナ画面 • 各コンポーネントの説明も入れる。 3. ブロックエディタ画面 • (変数があれば)各変数の説明も入れる。 4. 実行画面・操作方法
	- 5. 工夫した点
		- 「なし」はダメ。何か工夫すること。

# 第1回課題レポートについて

- タイトル – 楽器アプリの制作
- 内容
	- 第8回・第9回で制作したアプリのうち, より頑張った方についてレポートを作成する
- 提出方法
	- 講義用ウェブサイトからレポートとアプリを アップロードする
		- パスワードはmanabaの「成績」の 「レポート提出用パスワード」に記載されている
- 提出期限

– 11月28日(火)23:59

# レポート作成上の注意

Components

Screen1

Sound1

- コンポーネントの表にはここにあるものすべて 挙げること。
- Sound<sub>2</sub> • 「コンポーネントの説明」や「操作説明」が丸 ごと抜けている人が毎年数名いる。大きな減点 となるので注意すること。また「変数の説明」 の対象はこのブロックを使って作ったすべての変数なの で抜けがないように気を付ける。 initialize global name to b
- 「工夫した点」を必ず挙げること。画像や音の差し替え を工夫した点に含めても良いが,最低でも一つは「プロ グラム上の工夫」があること。
- 「工夫した点」については, (プレイしなくても読んだ だけで)意味が伝わるように特に丁寧に説明を書くこと。
- レポートは感想文ではないので感想を書いてはいけない。 – 「~できてよかった」「大変だった」「難しかった」など <sup>41</sup>

## **応用:音符(?)を流す (2)スコア表示**

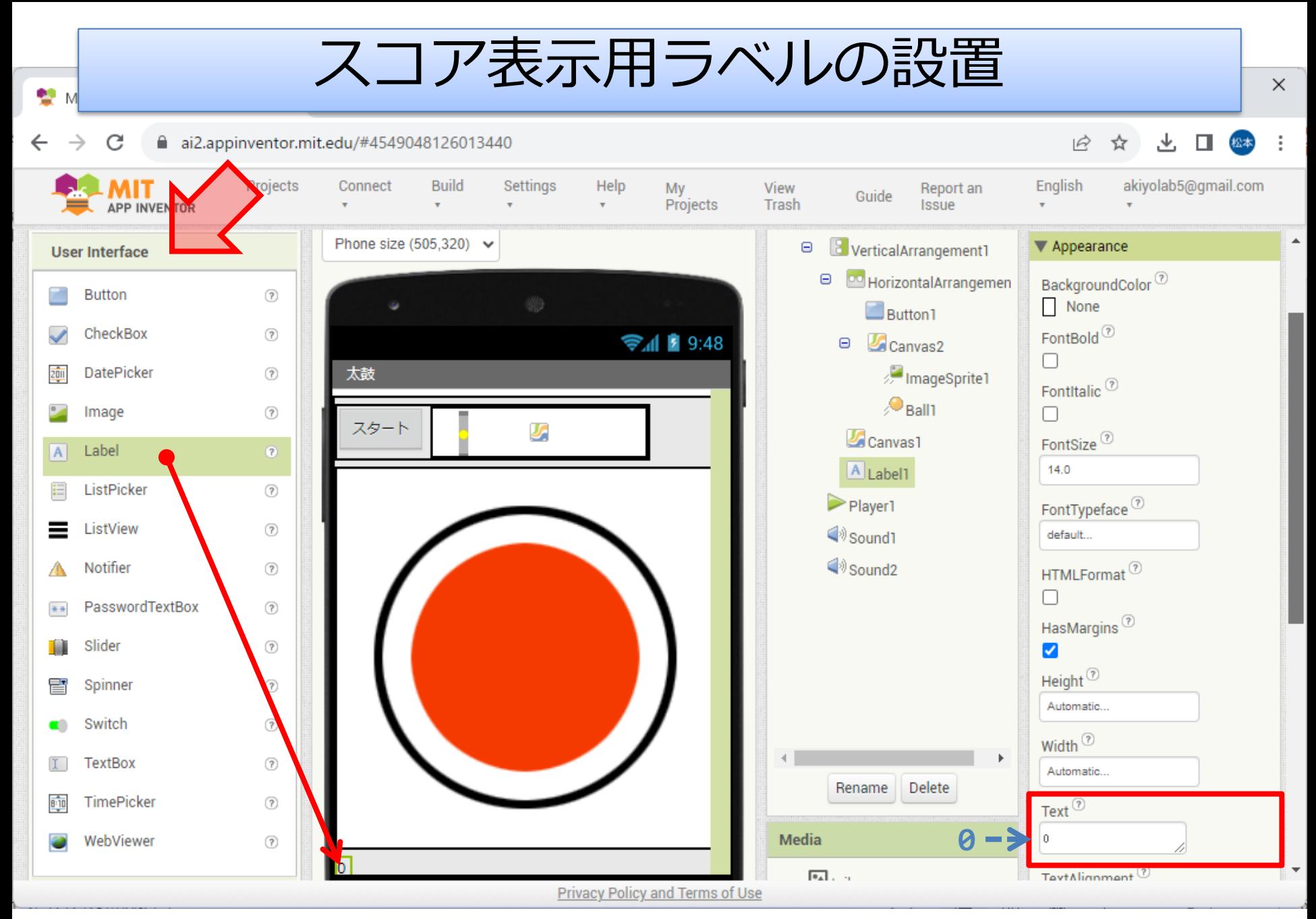

#### スコアを計算し表示する処理

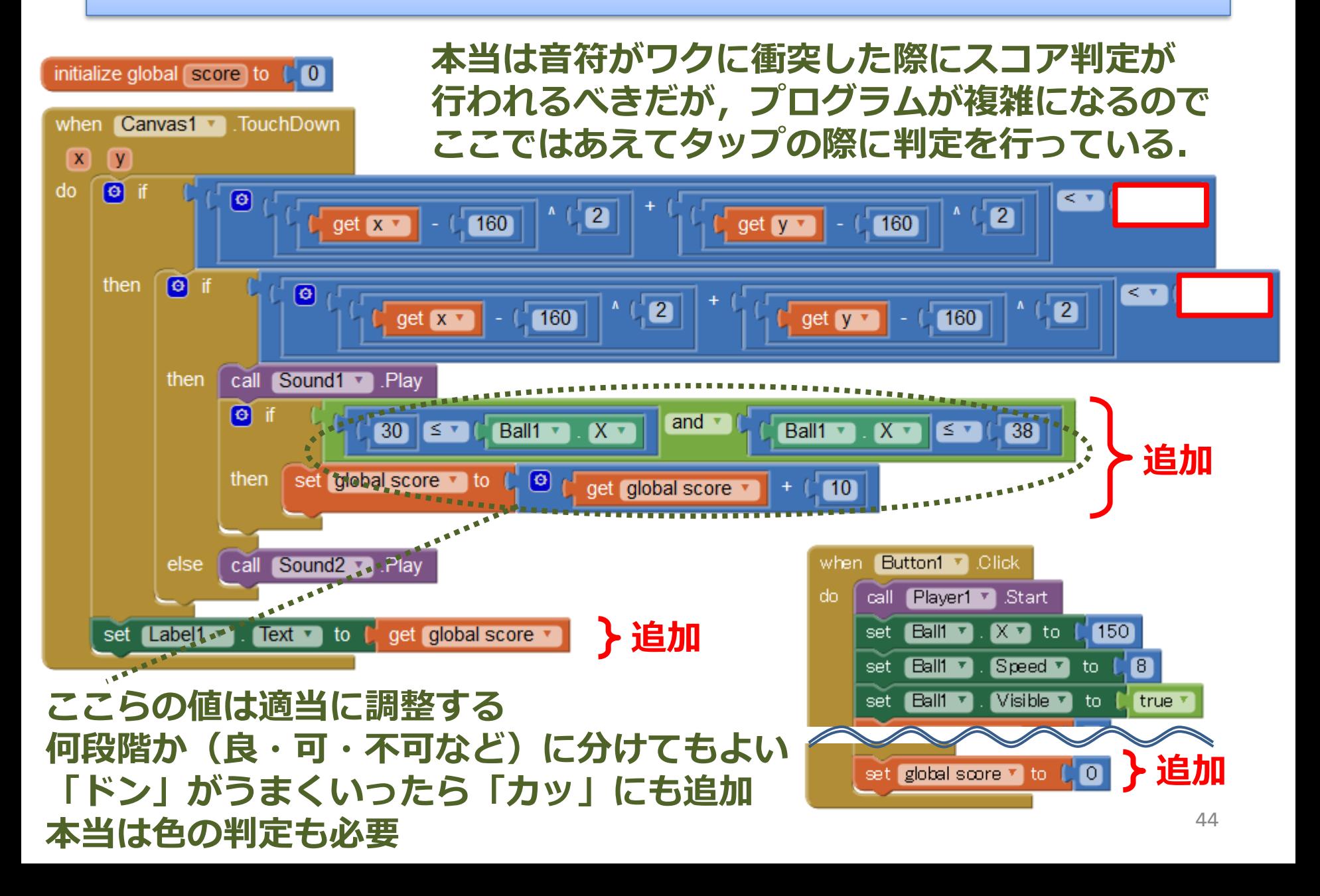